*The Viewfinder* 

*Newsletter of the Peterborough Photographic Society March 2022*

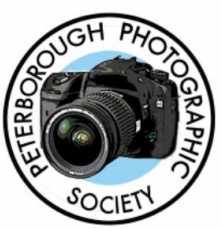

## **In This Issue**

**President's Message, pp 2-3 Program Notes, pp 4-6 Program Calendar, p 7 Memberships, p 8 Outings, pp 8-9 Featured Photographer, pp 10-12 Before & After, pp 13-16**

**Article, pp 17-20 Image Submissions, pp 21-22 Article, pp 23-25 From the Editor's Desk, p 26 Notices, p 27 The Viewfinder Information, p 28 The Parting Shot, p 29**

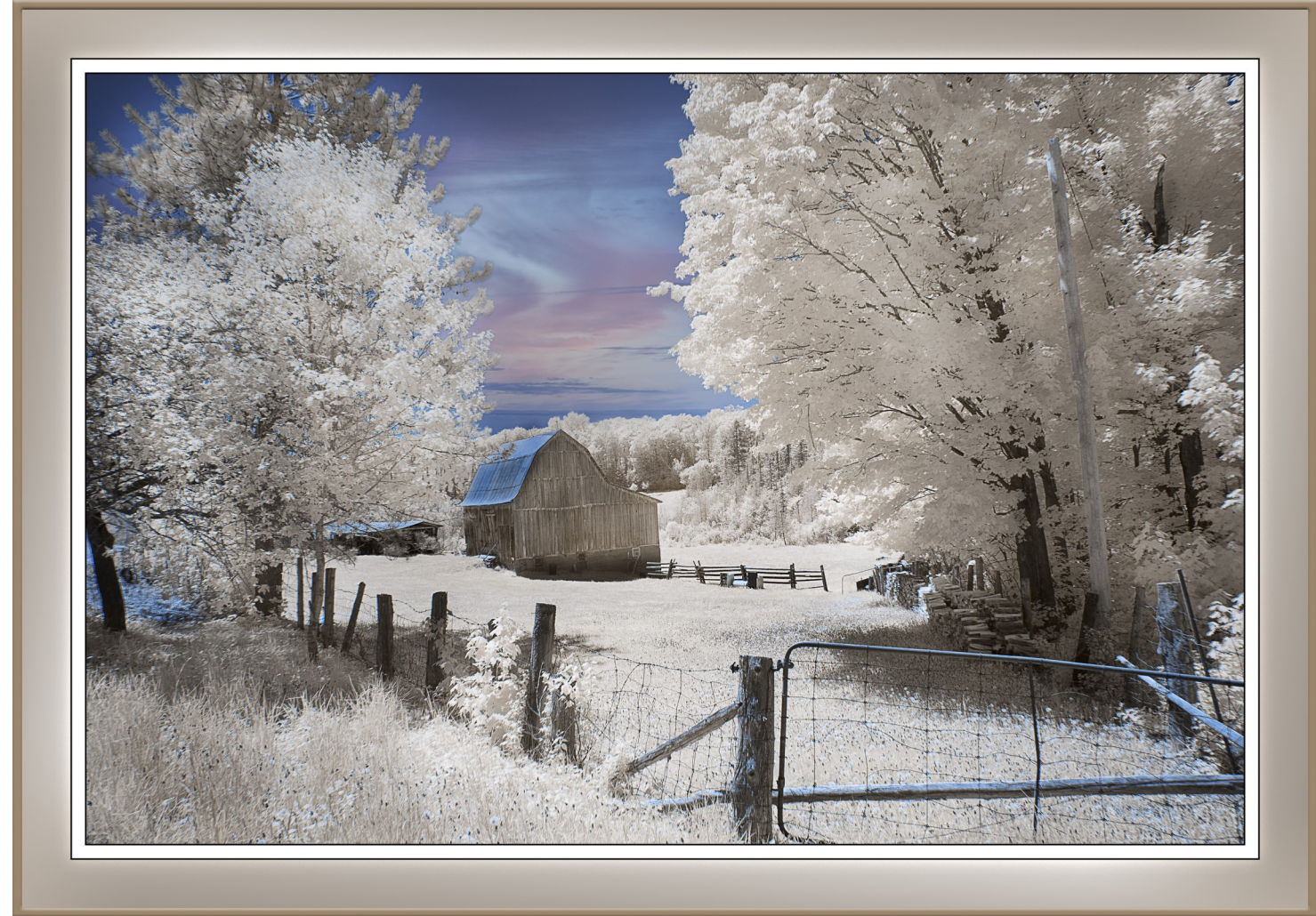

**Photo by Henry Christiansen**

*The Viewfinder* 

*Newsletter of the Peterborough Photographic Society March 2022*

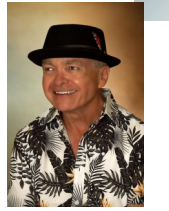

## **President's Message**

## **Let's Celebrate!**

The Peterborough Photographic Society is ready for a celebration! What's that you say? Has the pandemic been declared over? Well, maybe, perhaps, almost, and that's part of what I'm talking about. This year marks the 40th anniversary of the PPS and, if early indications hold true, it is the year we return to in-person meetings in September. It seems to me that the onset of the fall season would be an ideal time for everyone to come together for a great social event and to look back on how this club came about. Your executive team members are right now thinking great thoughts about how we can commemorate the founding of one of the greatest photographic fellowships in history (okay, a bit over the top, but I'll admit I'm biased).

If we had a time machine who wouldn't want to go back and be part of that small cadre of visionaries who built this club from the ground up?

The following is from Terry Carpenter's President's Message in The Viewfinder, December 2010, "*In the early 80s three young men, Jim Quirk, Bob Stockton, and Len Lowe, were attending a photographic course at Sir Sanford Fleming College. When this class ended, they all felt that a photographic club was needed in Peterborough. Len brought in a graphic artist by the name of Bob Brown. Hence the birth of a great camera club* ..."

The September event will all come together between now and the end of the summer break. Let's make this a real celebration for everyone: a toast to a new social "normal" and a fun, nostalgic look at what was an auspicious beginning.

When I ponder on such things historical, I can't help but consider all the people who have given of themselves to make this the wonderful organization it remains today. They were the volunteers who stepped forward because they wanted to make the PPS a haven for anyone interested in the art of photography. But once they came forward, they realized that not only were they doing the work needed, but that they had quickly developed new friendships as a result. Yes, the PPS is a photography club, but it's very much a social venue that attracts kindred spirits.

### **President's Message Continued**

And to me that's reason enough to celebrate. Our annual election for the executive team is coming up fast. On May 3rd, following our speaker's presentation, we will run our Zoom-based election to hopefully result in a cast of new players. I'll have more to say about this in the April edition of The Viewfinder, but it's not too early to start thinking about how you can be a part of a dynamic team of dedicated individuals who will offer you a sincere welcome, a lot of support, and, of course, friendship.

I'd like to celebrate the efforts provided by our present roster of committed volunteers (in alphabetical order):

**Judith Bain** (The Viewfinder Editor); **Linda Cardona** (Membership Director, Social Media Director); **Terry Carpenter** (Projectionist, Outings Director); **Kathryn Danford** (Member at Large); **Claude Denis** (Past President); **George Giarratana** (Webmaster); **Margaret Hamilton** (Member at Large); **Caroline Ridgway**  (Secretary, Acting); and **Tim Young** (Treasurer)

I want to offer my heartfelt appreciation and gratitude to every one of them.

As you consider the exciting prospect of becoming an executive member, please be aware that, aside from **President** (I have one more term to complete) all executive positions, including **Vice President**, and my second position, **Program Director**, are open to anyone each year at the time of the election.

Wow, three celebrations for the price of one! Our return to in-person gatherings, our club's 40th anniversary, and the efforts of our dedicated volunteers. There's a lot to look forward to  $\sim$  I can hardly wait!

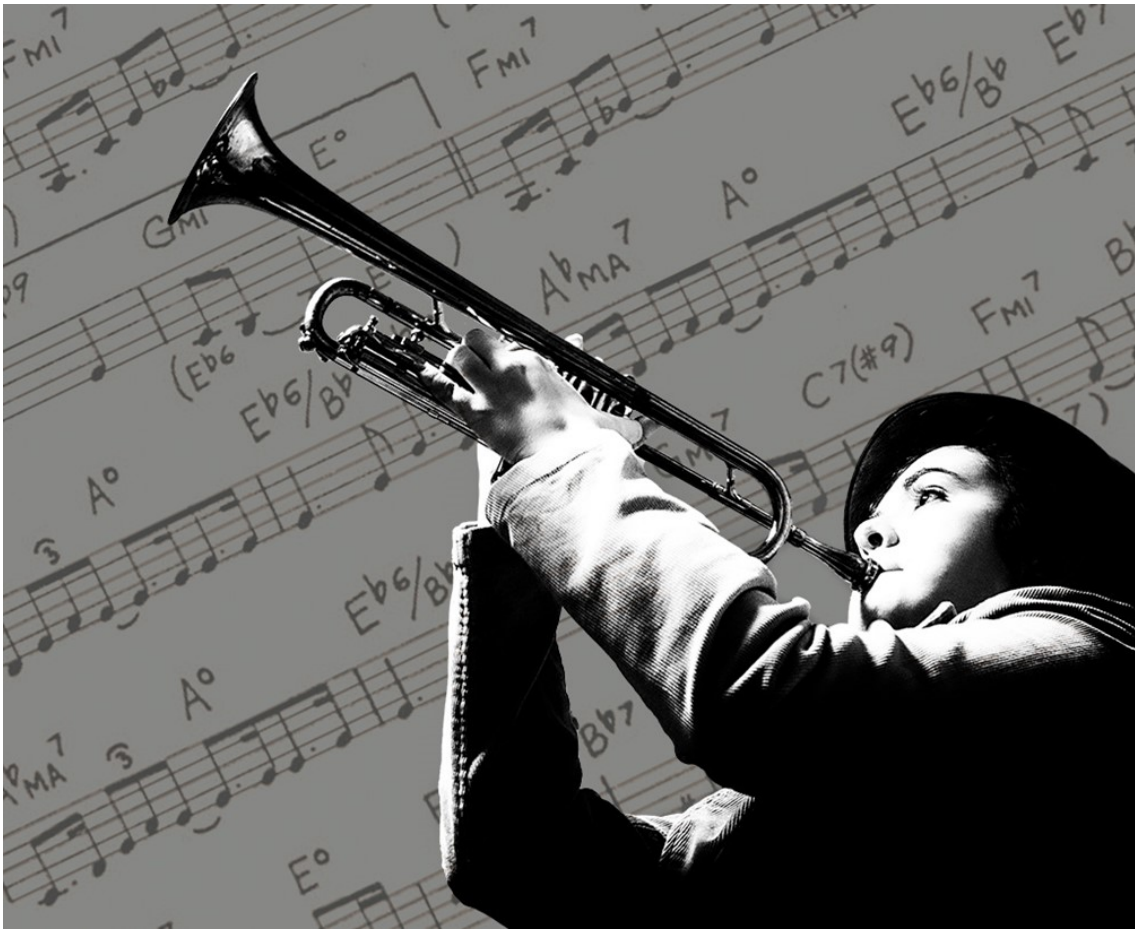

**"Celebrate!", by Guy Ridgway**

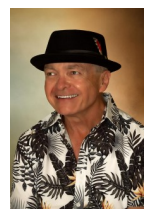

### **February Speaker - Wayne Simpson: Portraits of Resilience**

Wayne was, I believe, the first indigenous speaker we've ever hosted and I'm thankful that he accepted my invitation to address our club.

I, like many others in attendance, found Wayne's extraordinary presentation to be a challenge. His stories of the people he photographs were at times difficult to take in. His message was how each individual (including himself) showed how someone can rise from a broken past and still manage to find their own path through life. This was his message of "Resilience": resilience in the spirits and souls of the people he connected with.

The second part of his talk was, should I say, "illuminating". Wayne showed us how he uses natural and artificial light to emphasize a subject's features and their environment in ways to enhance the narrative. The lighting was an integral part of the story telling, and he freely shared his techniques with us in simple and accessible terms.

I found Wayne's photography to be powerful and his stories profound. I certainly plan to follow his continuing journey through his photographic artistry.

Click on the following links to explore further: **[Website](https://www.waynesimpsonphotography.com/index)**, **[Facebook](https://www.facebook.com/waynesimpsonphotography)**

#### **March Speaker - Dave Brosha**

Please join us on **Tuesday, March 1, at 7:00 p.m.** for **Dave Brosha**.

This is a return engagement for Dave, since his first presentation to the PPS in June 2021.

Dave describes himself as a creative who tries to avoid labels and enjoys, first and foremost, storytelling with his photography. Using time, place, and moments with others - his aim is to further an appreciation for the fact that we all live in a shared space. And that there is far greater good to be appreciated in this world than there is bad.

Congratulations to Dave for having recently published his second book, "*Southern Light: Photography of Antarctica, South Georgia, and the Falkland Islands*".

His presentation this month is titled, "**MONOCHROME**". I have no specific description for the topic, but if it's anything as impressive as his previous talk, "**A Planet of Light**", I know we're in for a fascinating evening.

Click on the following links to explore further: **[Website](https://davebrosha.com/)**, **[Facebook](https://www.facebook.com/davebroshaphotography/)**

## **Program Notes** Continued

### **Please Note: This presentation will be approximately 75 minutes, followed by a Q&A.**

This talk will be in two parts, the first being more story telling and the second being technical. **Please reserve any questions until the Q&A following the presentation**.

**Watch for your Zoom invitation by e-mail** and be sure to join us for a special evening of monochrome photography with Dave Brosha.

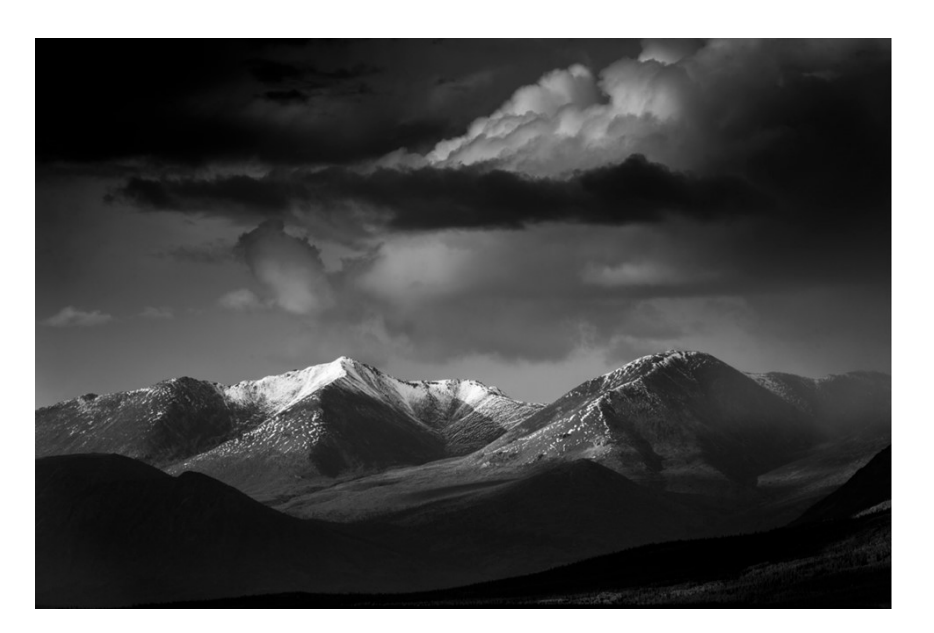

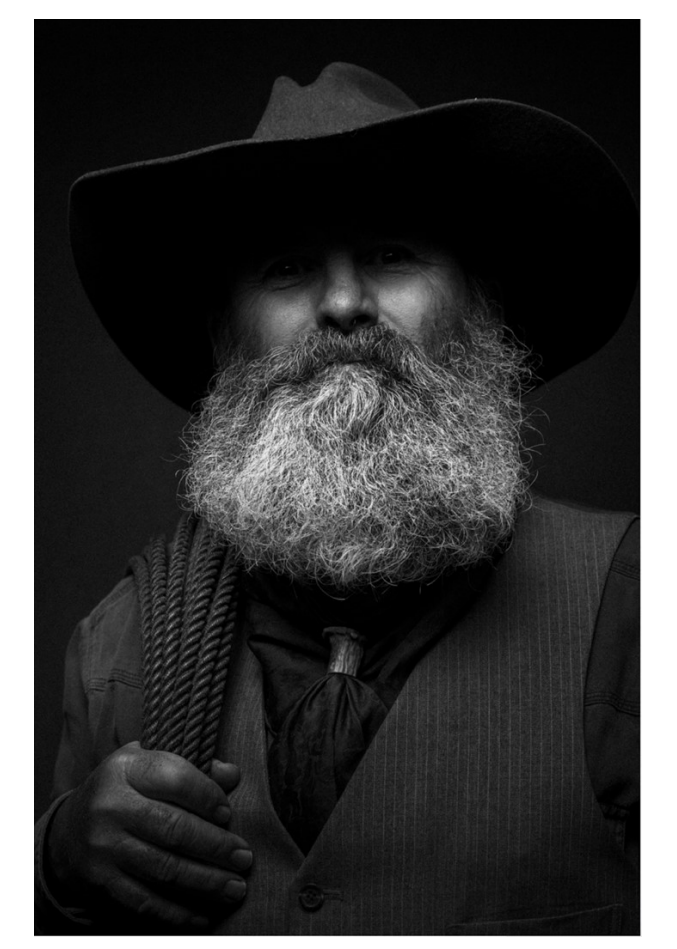

### **Program Notes** Continued

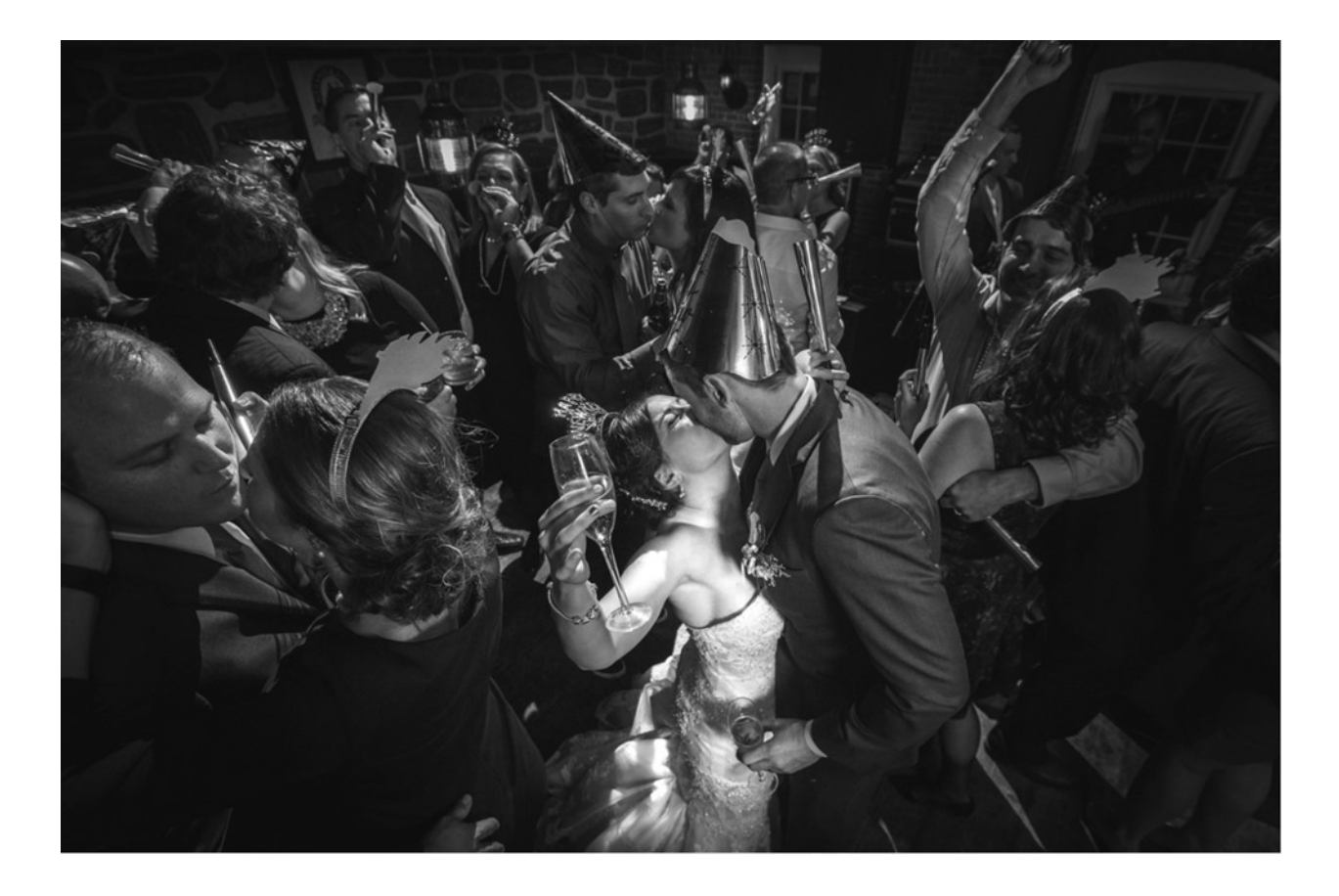

#### **About PPS Zoom-Based Presentations**

**For our March 1st speaker presentation, we will be "opening the doors" on Zoom at 6:30 p.m.**, to allow members some extra time to socialize before **the talk begins promptly at 7:00 p.m.** We will e-mail invitations to all PPS members and registered guests close to the day of the event.

The President's introductory remarks will begin at 7:00 p.m., followed by the Membership Director's welcome to new guests, and my speaker's introduction. **Once the talk gets underway, all members will be muted for the duration of the talk** to avoid distractions. Members are encouraged to ask questions at the end of the presentation by pressing the spacebar (on a PC or a Mac) or otherwise temporarily unmuting themselves (on tablets or phones).

If you know of any non-members wishing to join us for the March  $1<sup>st</sup>$  event, please have them contact Linda Cardona at [PPSMembership@gmail.com.](mailto:ppsmembership@gmail.com) Guests are permitted to attend one free Zoom event before becoming a PPS member.

Please contact Linda Cardona or me for help using Zoom.

**Guy Ridgway**, Program Director ([PPSPrograms@gmail.com\)](mailto:PPSPrograms@gmail.com)

## **Program Calendar**

- \* The following categories comprise the monthly slideshow: Monthly Theme, Monthly Outing (see Notes, below), and Photographer's Choice. Note that Themes are shown in the month in which the slide show is presented, so the submission deadline for each Theme is the last Tuesday of the previous month.
- ❖ All meetings for the season are Zoom-based.

\* Speaker presentations occur on the first Tuesday of the month at 7:00 pm, unless noted otherwise.

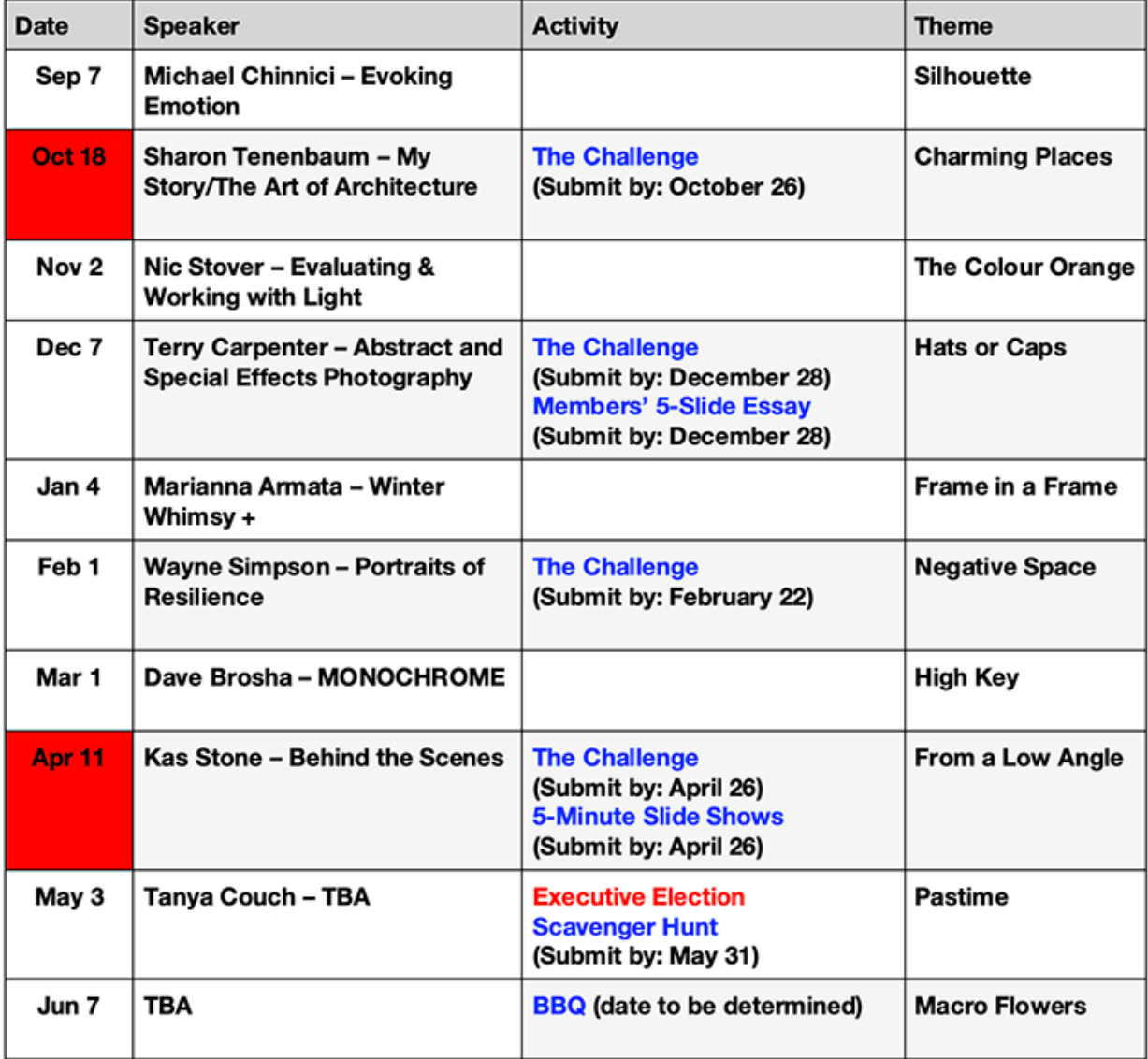

#### Notes:

Regular Outing: One outing per month, Outings Director specifies location, date, time. No sign-up required. If unable to attend on specified date, choose any date in following week. Submit up to 3 images.

Your Own Outing: Submit photos (3 max) from any location(s) of choice each month.

❖ For the above outings, submit your images by the last Tuesday of the month in which they were captured.

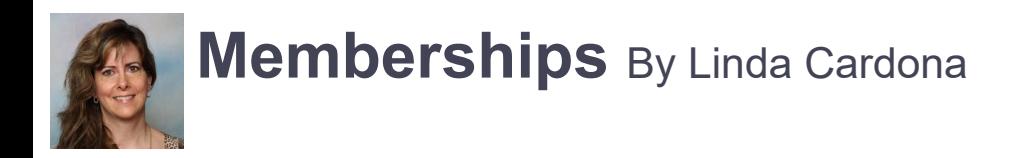

On behalf of the members of the PPS, I am very pleased to welcome two new members: David Helmer and Doug Macgillivray. David and Doug both came out to the Cobourg Outing on February 16<sup>th</sup>. We look forward to seeing your images David and Doug.

The membership rates are now reduced for anyone who joins PPS from January through to June of each year. The new reduced rate is \$30.00 for a single member (reduced from \$50.00) and \$45.00 for a couple (same household) (reduced from \$75.00). The Student rate is \$20.00. If you know of anyone who would like to join PPS for a free meeting, please contact me at [ppsmembership@gmail.com](mailto:ppsmembership@gmail.com)

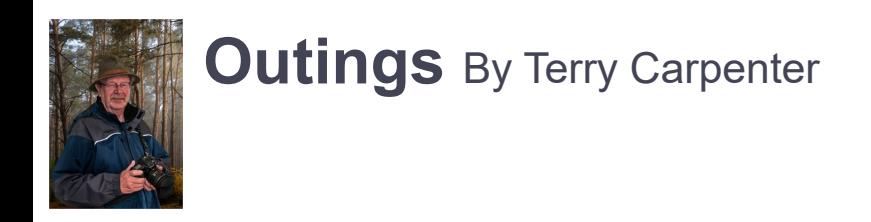

The March Outing will be at Beavermead Park on **Thursday March 10th at 10 a.m.** We can all meet in the south end parking lot. We will try to get a group shot first, and then members can go their own ways.

Check out the bird feeders for Chickadee images. Those who wish to walk the trail can visit the canal locks.

There are also some great images to be found in the ecology garden. Hope to see you all there.

*Please wear appropriate footwear. Also, be safe: COVID-19 vaccinations are required, stay 6 feet apart, and wear a mask if close to others.* 

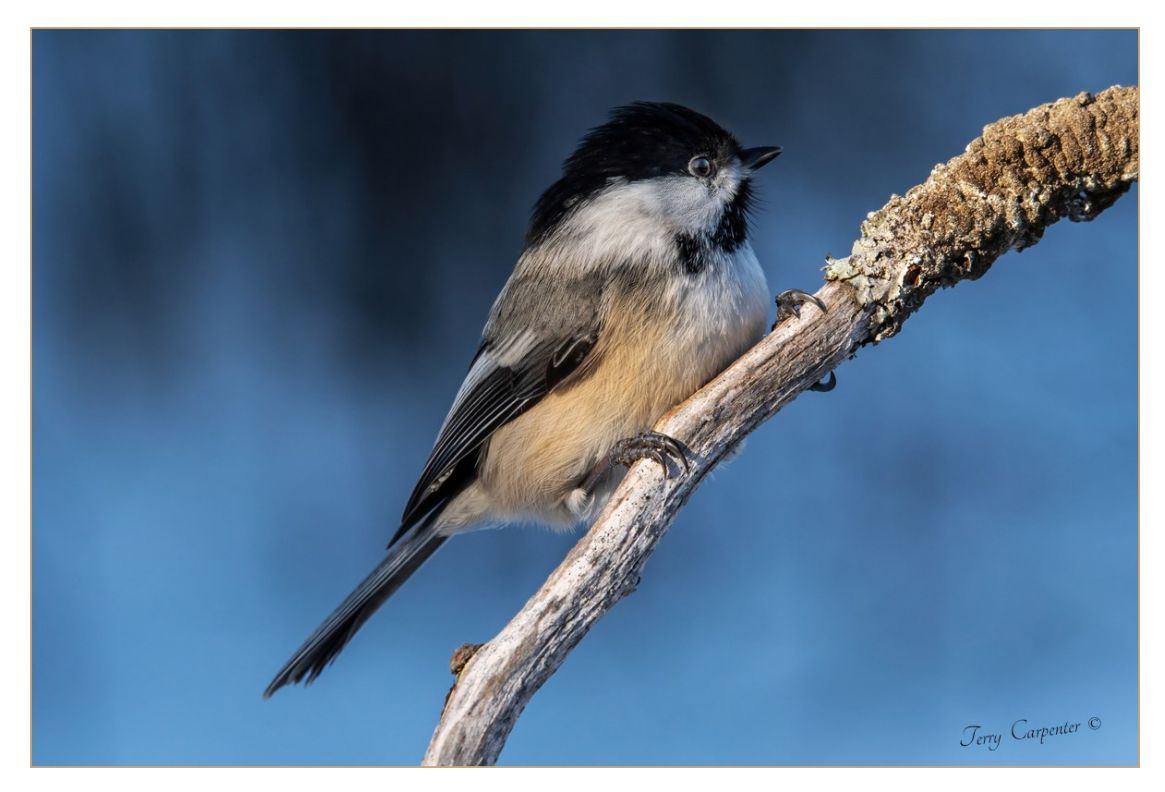

# **Outings** Continued

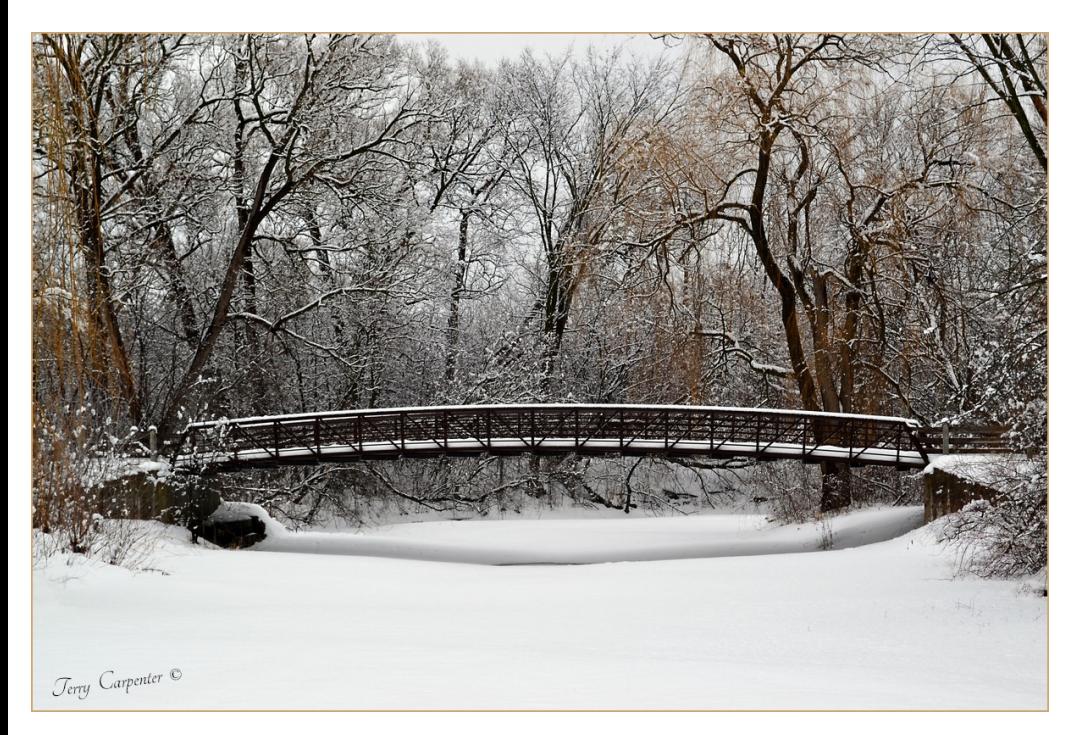

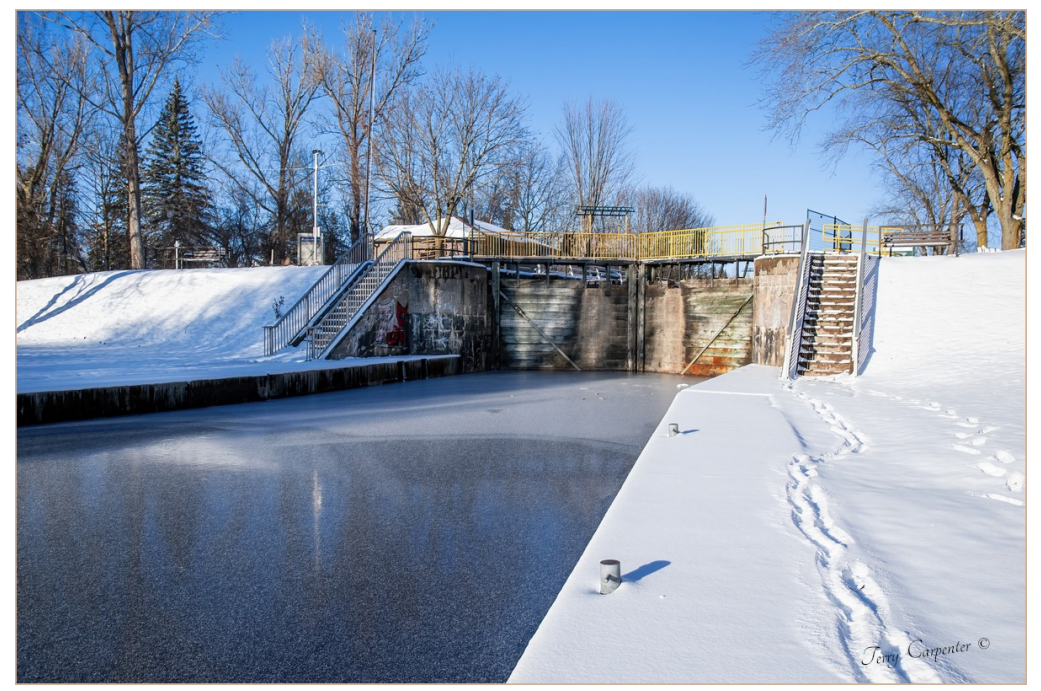

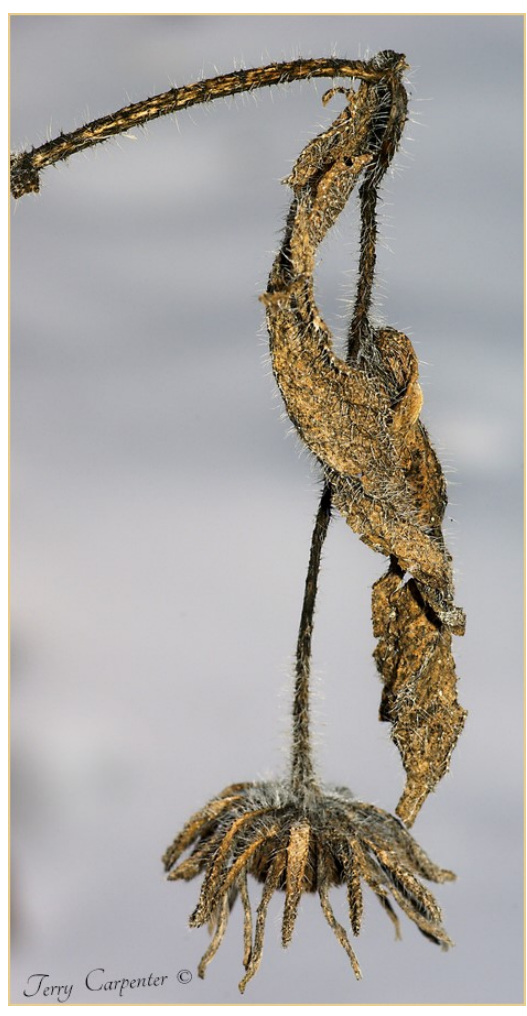

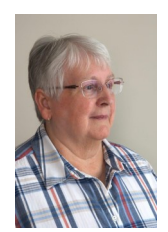

# **Featured Photographer** By Pat Carpenter

My first experience as a photographer was when my father gave me a very tiny "spy" camera which fit into the palm of my hand. It had a small window on the back to show the numbers when the film was advanced. The number one was shown, so I took one photograph and advanced to number two, I snapped two pictures. I then advanced to number three and took three pictures, and so on until but by the time number six was displayed, even in my ten-year-old brain, I knew something wasn't quite right. How the camera had allowed me to take so many exposures without advancing the film I have no idea. I guess it had never been meant to be used as a "spy" camera!! Needless to say, that was the end of my first try, but I did get a few multiple exposures.

Over the years I took a few family shots with an Agfa Agfamatic 110 pocket film camera. I snapped a lovely photograph of my children sitting on the steps of a porch. The picture was so clear, but I had, unfortunately, cut the left side of the children in half! However, the porch looked great! I was reluctantly allowed to take a few more shots over the years but, alas, they were not well received either.

My husband, Terry, joined the PPS almost 40 years ago, and convinced me to join, merely to enjoy all the wonderful images shown at every meeting. The images were all on slides, shown on carousel trays, with no sound or music. I didn't have a camera, but I helped with the break, handing out coffee, tea, and goodies. I was in awe of these lovely professional slides and the members who produced them. I was very interested in this wonderful hobby, but at the time I didn't feel confident enough to try my hand at it. We later joined the Belleville PhotoNat Club, and, much later, after I started taking photographs, the Port Hope Northumberland Photography Club. Both clubs have some fantastic photographers.

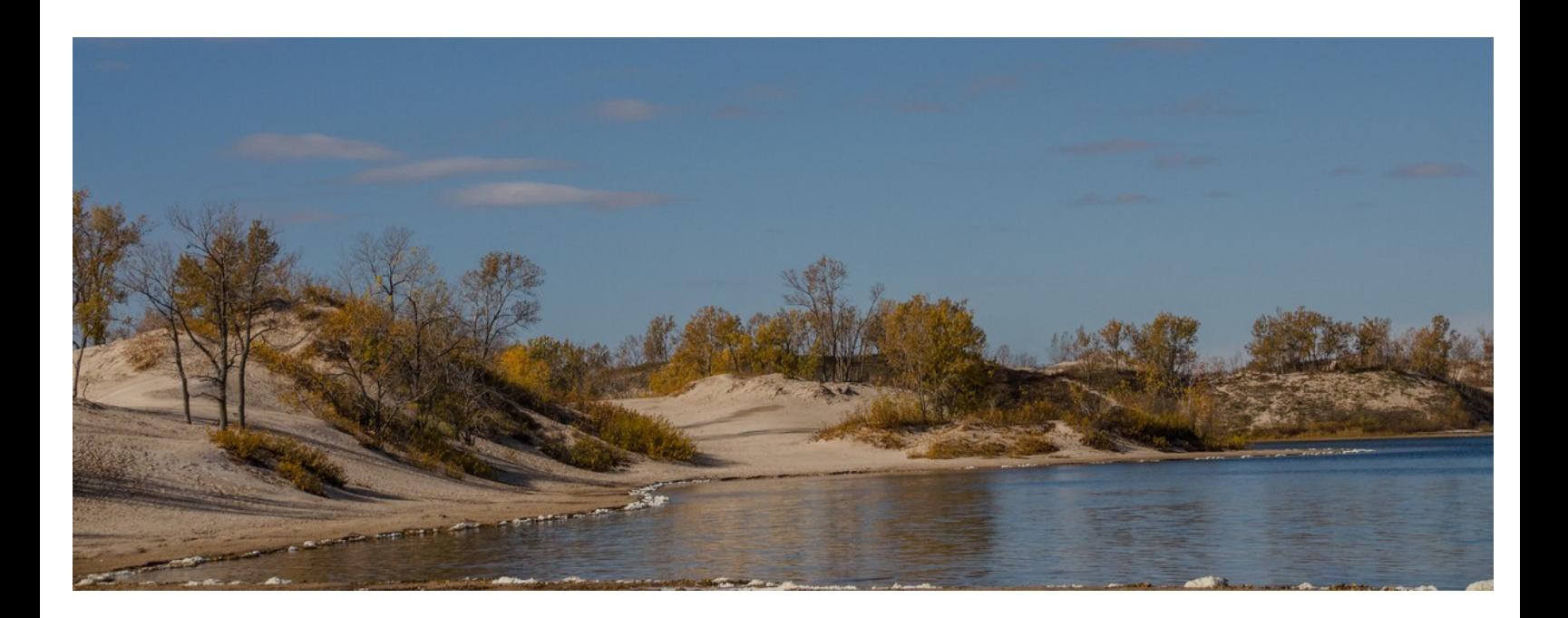

## **Featured Photographer Continued**

I didn't really get into photography until after I retired 10 years ago.

My first camera was a Nikon Coolpix P500. Terry showed me the various advantages of this camera and taught me how to use the rule of thirds, how to take advantage of light, etc. I started with leaving the camera on program, but felt that it was the camera taking the picture and not me. I was also a bit frustrated that there was a bit of a lag when focussing and pressing the shutter. My next camera, a DSLR, was a Nikon D3100 but, on Terry's advice, I then advanced to a Nikon D5100 which had a few more features. I drove Terry crazy with my questions on how to use it. He tried his best, but suggested maybe I should take a camera course, which I did (much to his relief).

I joined the NPC camera course with Larry Keeley and Donna Edmonds as my instructors. Much to everyone's amazement I finally got it.

The camera I use now is a Nikon D3500 with a Sigma18-250 lens. It's much lighter than the D5100 and is a great all around camera.

I primarily shoot in aperture priority, so I can control the f -stops and ISO. I don't aim to be a great photographer, and I still have much to learn, but I do enjoy taking photographs wherever I go. The delete button and I are extremely good friends!!

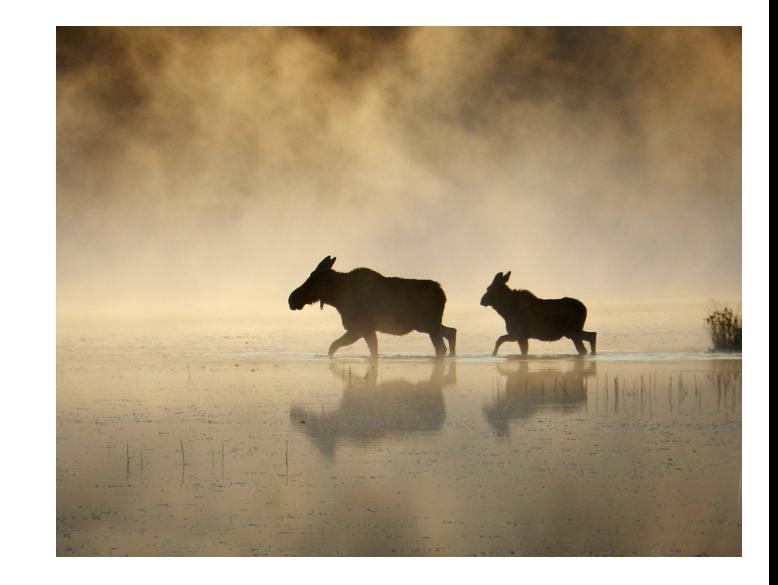

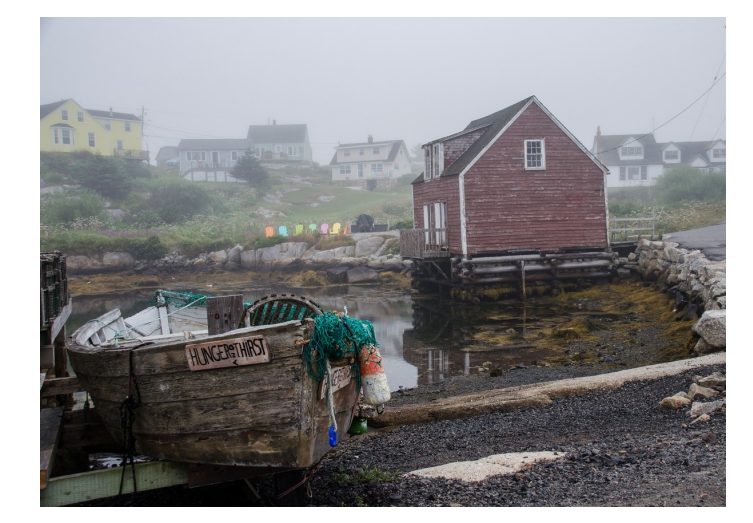

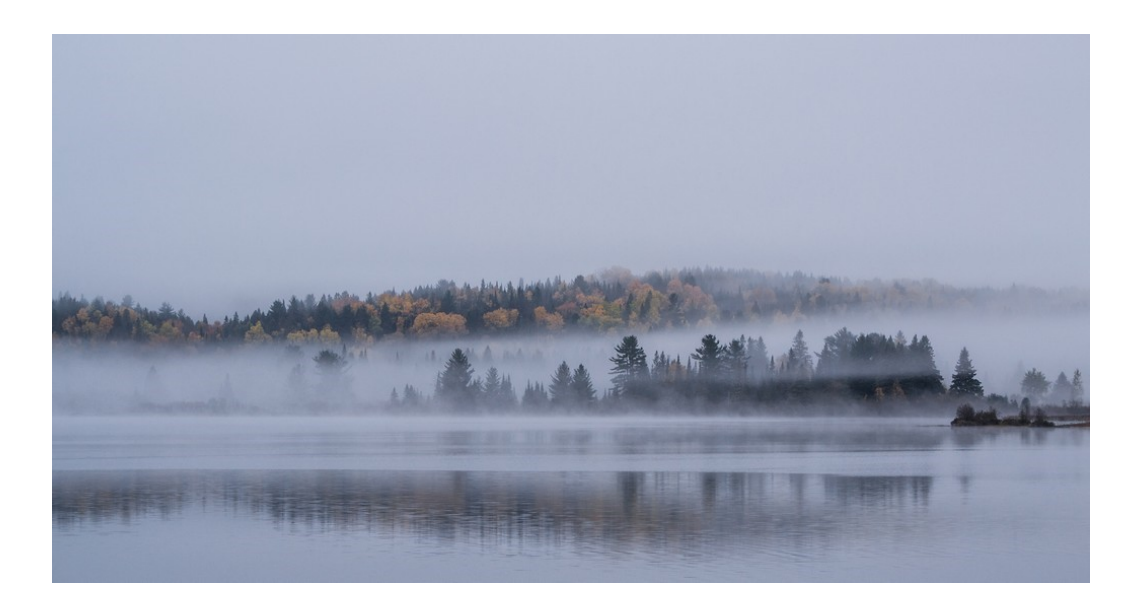

# **Featured Photographer Continued**

As a member of the PPS I look up to and respect the great photographers we have in our club. I like most aspects of photography, scenics, old buildings, animals, etc., and have been lucky enough to even have a few acceptable shots. The main thing is, photography is a wonderful hobby which you can use anywhere and no matter how many bad shots you get there will always be a few you like and want to keep.

I think my daughter summed it all up for me when she gave me a refrigerator magnet she had made. It reads "I shoot people and sometimes I cut off their heads". She must have great faith in my expertise!

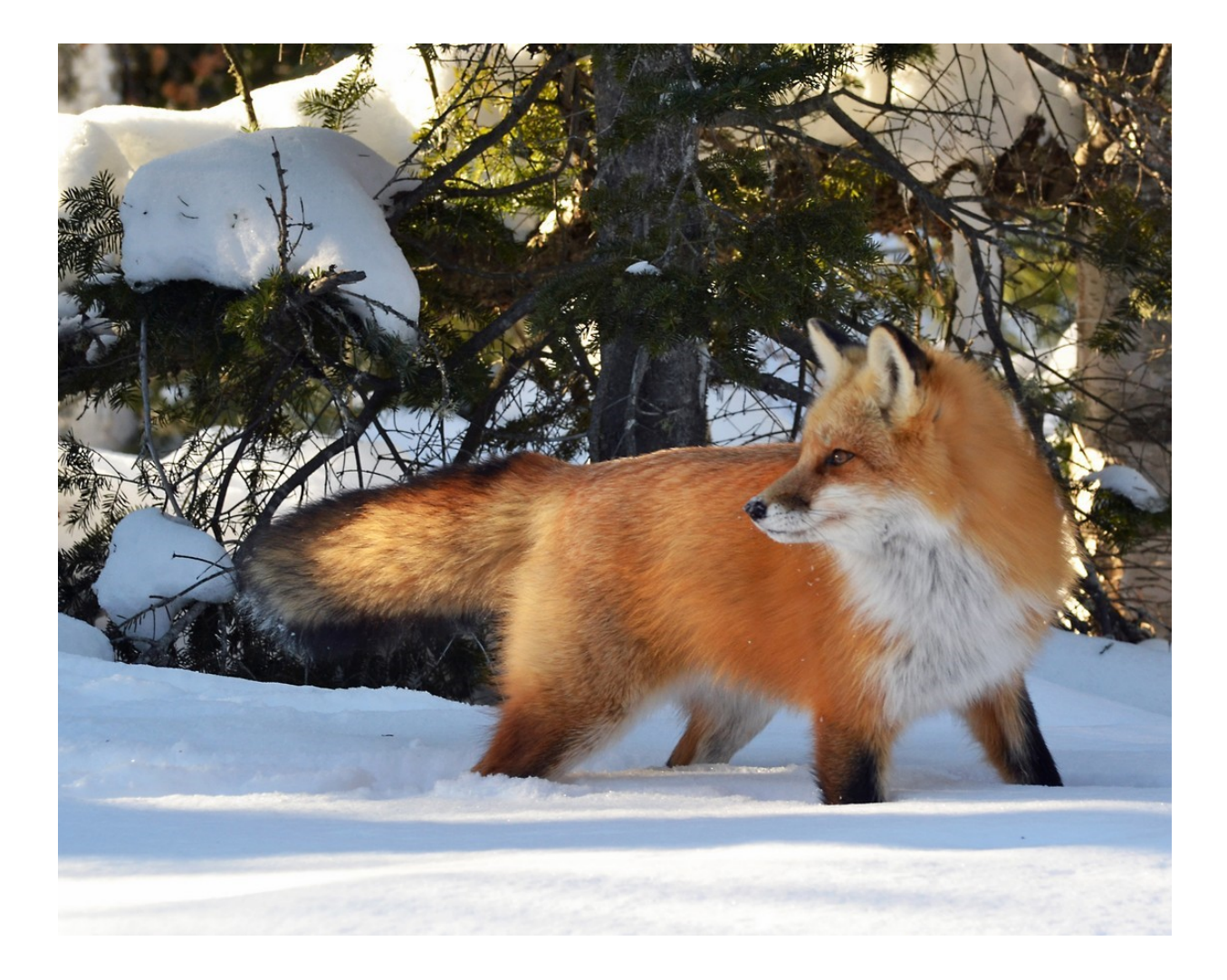

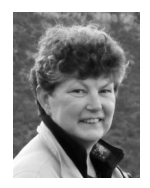

In 2020, after Lightroom lost my photo catalogue for the third time, I changed my post-processing software to DxO PhotoLab. This is the company that owns the Nik Software Suite. It has been a learning curve, but, I am getting used to it.

Generally speaking, I do not do a lot of post processing on my photos. Usually I adjust highlights, mid-tones, and shadows, perhaps a bit of sharpening, and maybe a slight crop, if required. I will usually take a photo into Nik Software's Color Effex Pro, where I will apply Detail Extractor, one of the options in the menu. Sometimes, I apply a Skylight Filter as well, which gives a bit of a warm glow, as though the sun is shining on the scene.

But, for flower photos, I like to play. I will often take a flower photo into Topaz Studio 2, and apply various "Looks".

This photo of some Columbine in my garden was OK when I first looked at it, but I thought it needed to be perked up. I cropped it to remove the large patch of blue in the upper right corner, and did the processing noted above.

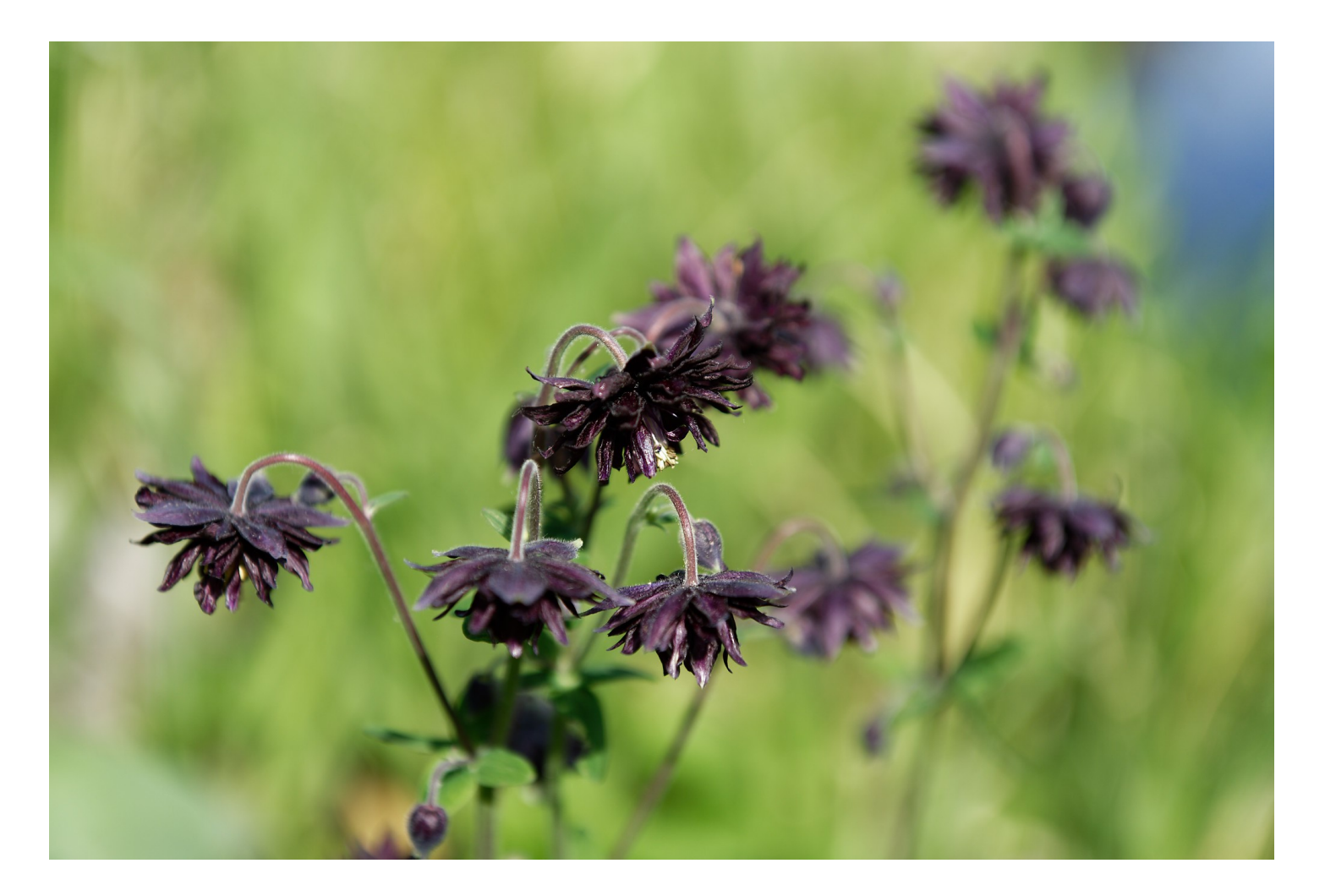

After that, I took it into Topaz Studio 2, and had some fun.

## **Before and After Continued**

The thing about using the "Looks" in Studio (the column on the right side, below) is that you have to be willing to try different effects, and different amounts of each effect. Also, you will probably want to combine "Looks" and use two or three on any particular photo. Sometimes I have a specific idea for a photo, but most of the time I just play, using different looks, and wait to see what happens

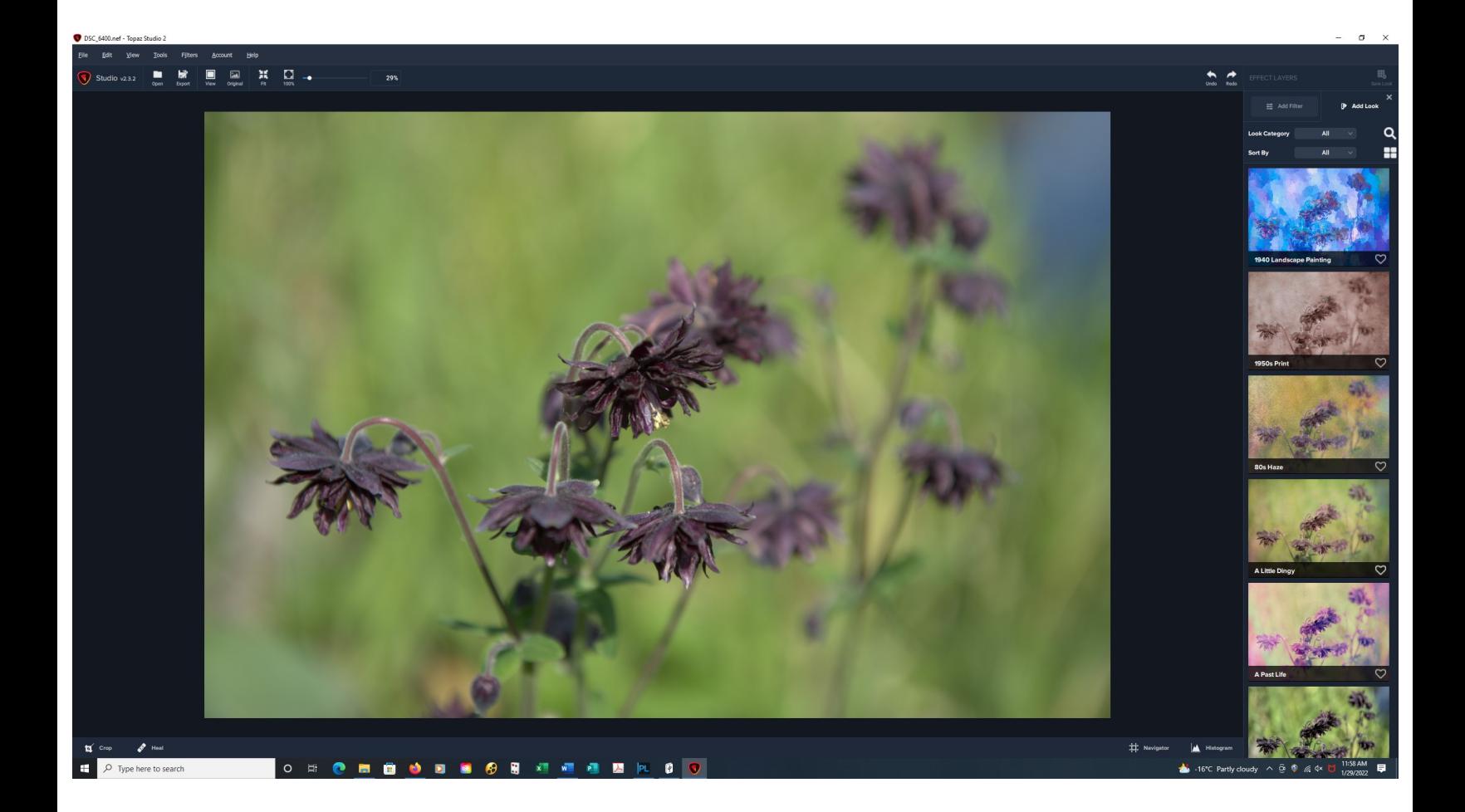

Keep in mind, that the sample photos shown in the right column, "Looks", are what your photo would look like with each of the different effects presented at 100%. You can adjust that down as much as you like, depending on the effect you want. When you get the effect you like, just click on "Apply". If you do not like a particular result, you just click on the "Undo" arrow (before clicking "Apply") at the top of the page, and it goes away.

## **Before and After Continued**

I have processed this Columbine photo before, and I could have used that photo, but I did not keep track of the steps I took in post processing, so I would not have been able to explain what I did to achieve the finished product. It is very difficult to duplicate a "Look" unless you write down each step that you took, or save it as a pre-set. So, for this article, I re-processed it.

In Studio, after playing around with several different looks, I applied an "Acrylic" look, at 77%. But, I did not like the brightness of the background, and wanted to darken it a bit. So, I fiddled around with other "looks", until I found another one that I liked. I applied the "Breaking Through" look at 51%, and that seemed to accomplish what I wanted. Simple!

### **The Finished Product:**

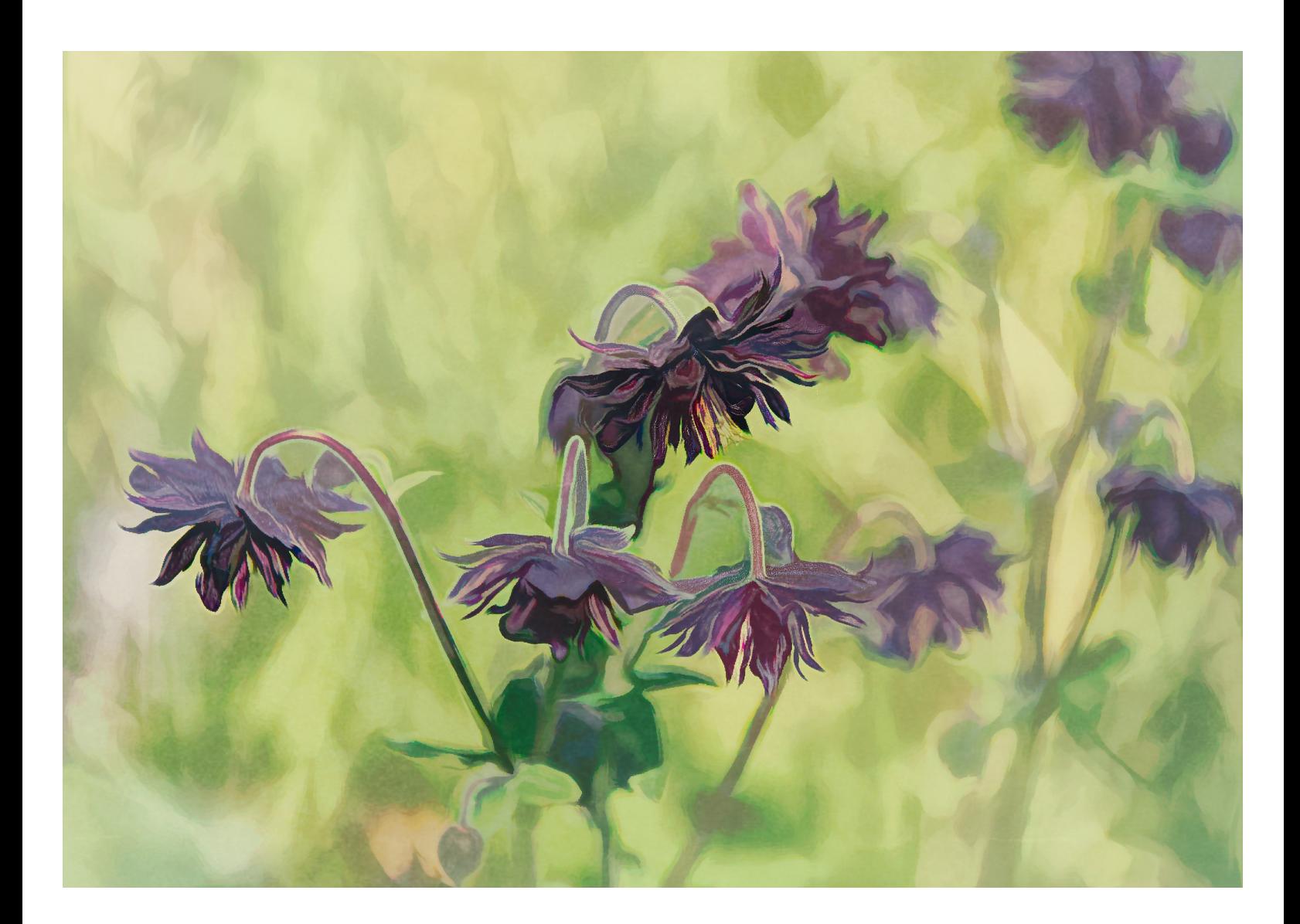

**Continued on 16** 

## **Before and After Continued**

The possibilities are endless with Studio when you combine different "Looks", and it can be a lot of fun turning a so-so photo into a work of art.

Below is another version of the same photo. This is how it turned out the first time I worked on it.

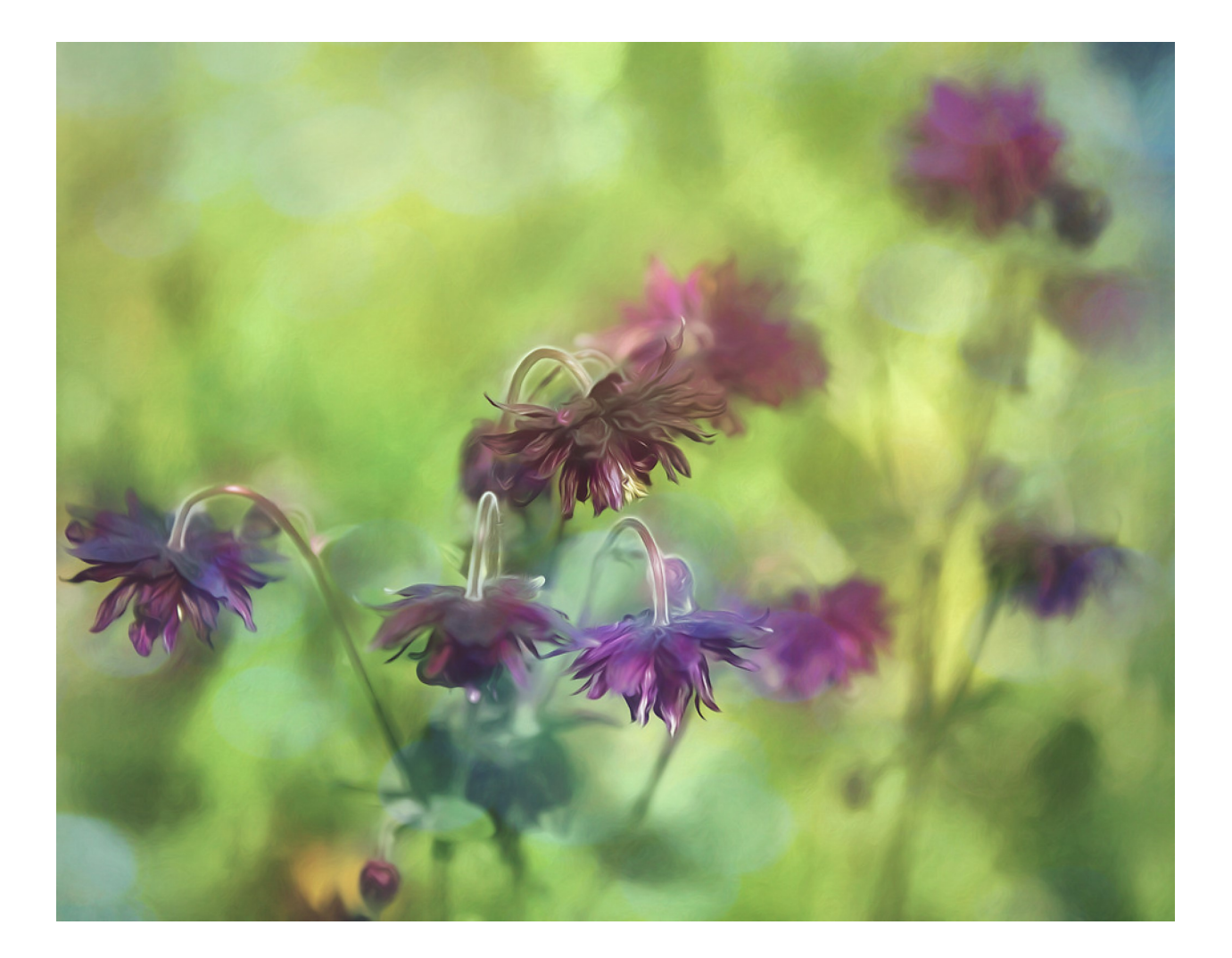

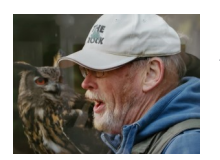

**Article** By Henry Christansen

### **Photographic Collision Course**

My friend and photo buddy, Don McLeod, has encouraged me to submit this article on Water Drop Photography. I didn't see the point after seeing the magnificent drops by Marianna Armata in her recent PPS presentation. My images do not come anywhere near the quality of hers, but maybe my journey in this endeavour might be of some interest.

Just before Black Friday I saw a YouTube presentation by a photographer on water drop photography without special equipment. He got some great results, but it took him thousands of exposures to get any good ones. So I investigated equipment to make the process easier. The best equipment was made by Cognisys, but it was quite expensive. Pluto and Miops had less expensive units and Miops had a sale on for about \$110 US. So that's what I got.

I watched a lot of YouTube and there were so many approaches to this process that I concluded that I would just have to try out various approaches. Miops stated the height should be 25 cm, but from another source 45cm worked out best. One source indicated that Dettol could be used to colour the water white. tried that and got very poor and inconsistent results. I discovered that the viscosity was too high. I used plain water but the results were not what I was looking for. I switched to milk and there was a definite improvement. It had the right viscosity and could pick up colours from flash gels or food colouring.

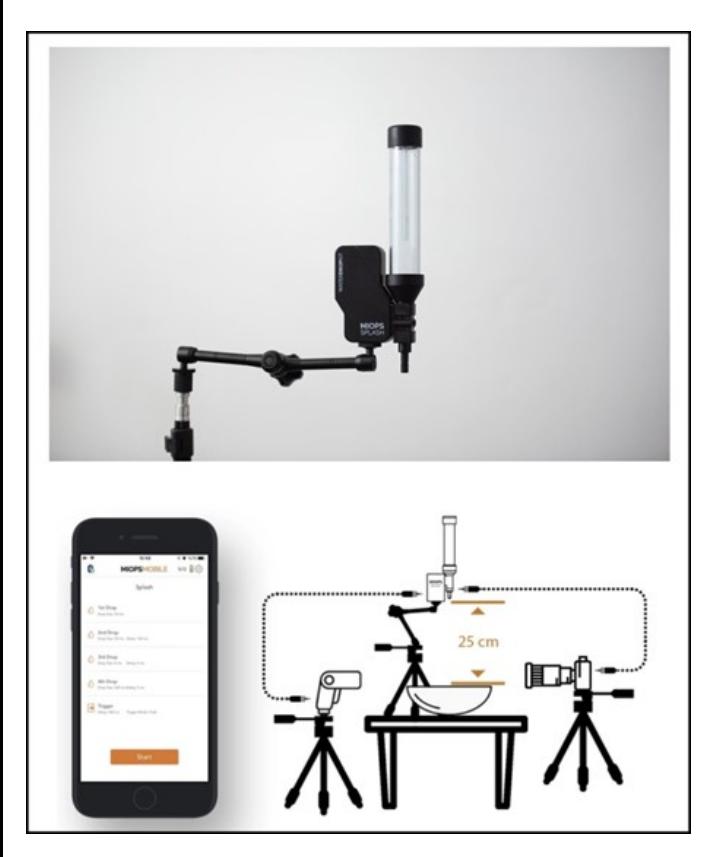

The Miops device has an app that you install on your phone, which communicates by Bluetoooth to your camera. You connect a cable from the device to your remote shutter release port on your camera. You need to use a flash because you need a shutter speed of about 1/30000 of a second (about 1/32 power) to freeze the drop collisions. I used a flash trigger to fire the flash off wirelessly. The camera was set to f/16, shutter speed 1/250 second (my maximum sync speed). I used a macro lens with my camera on a tripod. The macro lens was set to manual focus and focussed on the spot that the drop hit the bowl filled with milk. I set the device up at 45 cm and levelled it. I filled the delivery tube with milk. I used three flashes with various coloured gels on them. Food colouring was added as well.

The Miops app required you to set the size of the first drop, the delay between first and second drops, the size of the second drop, and the delay from the second drop until the triggering of the camera and flash. I tried so many different suggested settings, but none of them worked for me. Everyone kept stating you have to figure out your own settings, but nobody gave me the logic behind figuring it out. I finally came upon my approach. The size of the drops affects the size of the collision. It is best to pick something in the middle.

The delay between drops times the collision. You have to look at the misses that you get on the LCD and conclude how you missed the collision. Were you too early or too late? I did this by watching some slow motion videos of drop collisions and seeing the appearance at various stages. Finally, the delay from the second drop to triggering the camera affected how high or low the collision would be. For me, this worked out as follows: first drop 50 msec, delay between drops 100 msec, second drop 50 msec, and delay from second drop to camera activation 180 msec. Sounds straight forward when you know this. Not so fast. There is quite some variation in the precision of the device. Each set of drops behaves differently, and the settings change depending on the height of the column of milk in the delivery device. I learned to keep it topped up.

So finally I started to get some acceptable results. The editing of the images was another challenge, especially controlling the background and the interface between the reservoir that the drop landed in and the background. Then I saw Marianna's results on her PPS presentations. Wow, she is so imaginative, so creative, with a graphics design background, and boundless energy. When I compared my results with hers I was very discouraged. I felt that I would never get results as good as hers. But, at the same time, I was also motivated to try harder. Two things she said really helped me. She used a black background. I had been using a white background with diffuser. She also said that if you change the Layer Blend Mode to Lighten in Photoshop, the black background would allow you to separate the drops from the background. That advanced my editing tremendously.

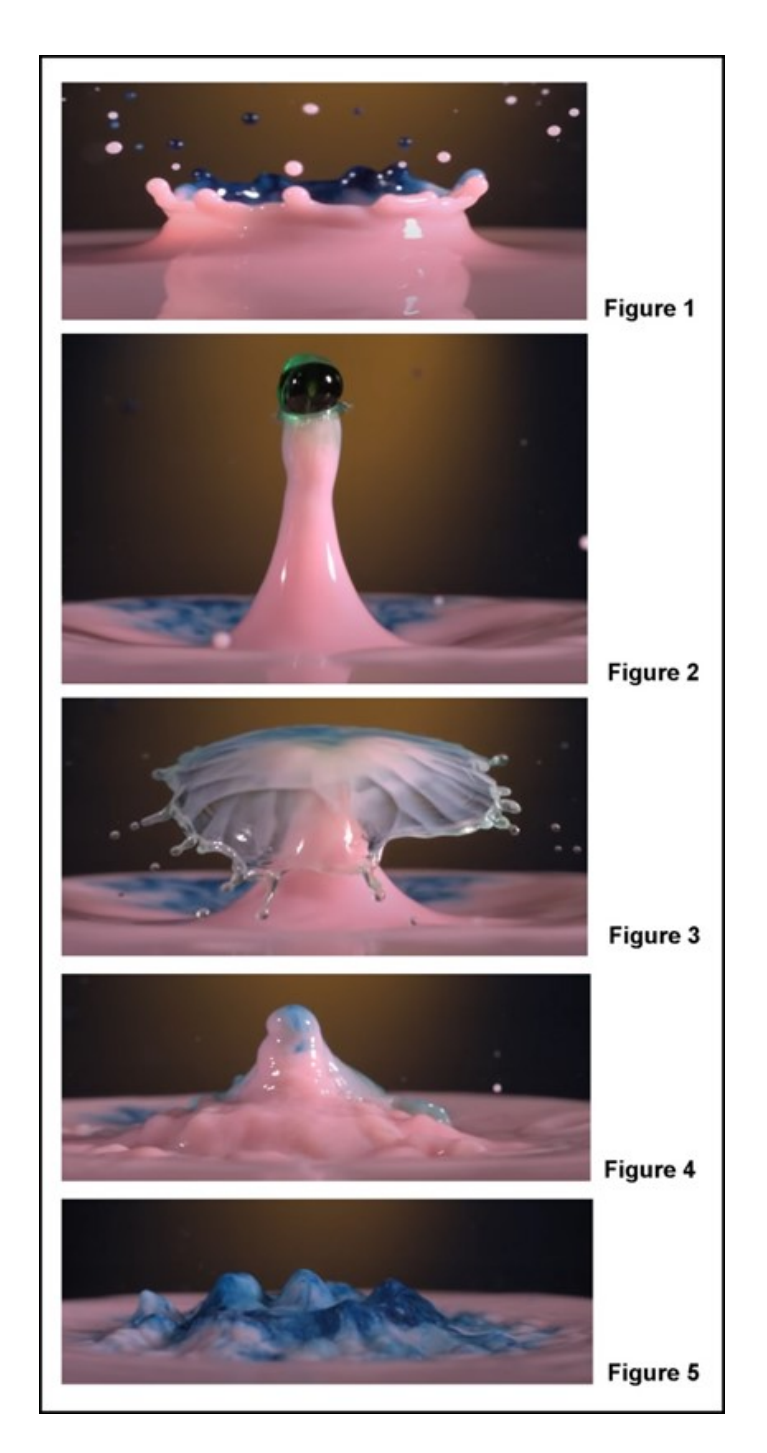

I'm getting some results that I am happy with now. They are not as good as Marianna's, but much better than they were. I was concerned that the Miops device would be a poor investment since I would only use it for a brief amount of time and then tire of it. However, there are so many variables in this type of photography that it is giving me a lot of enjoyment, and I still have so many more ideas that I want to try.

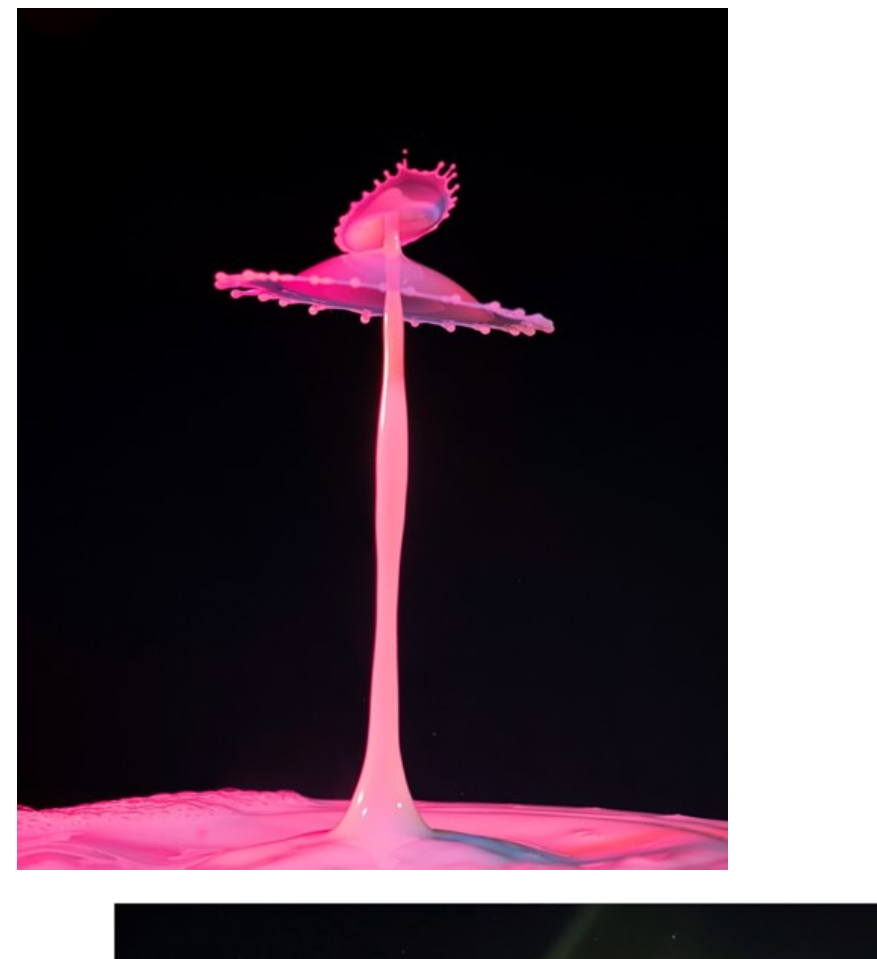

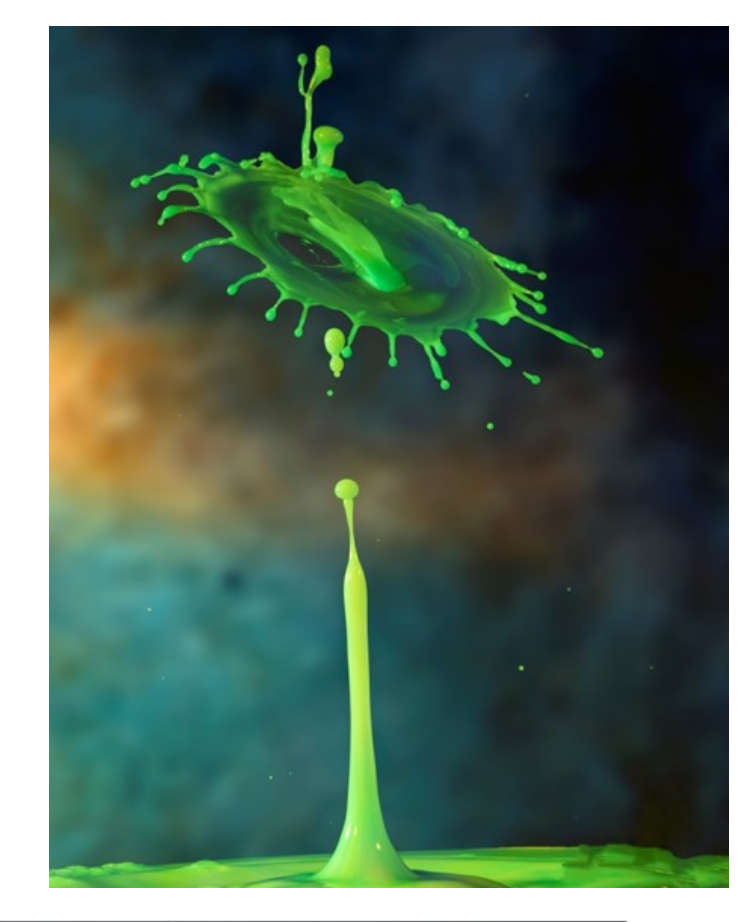

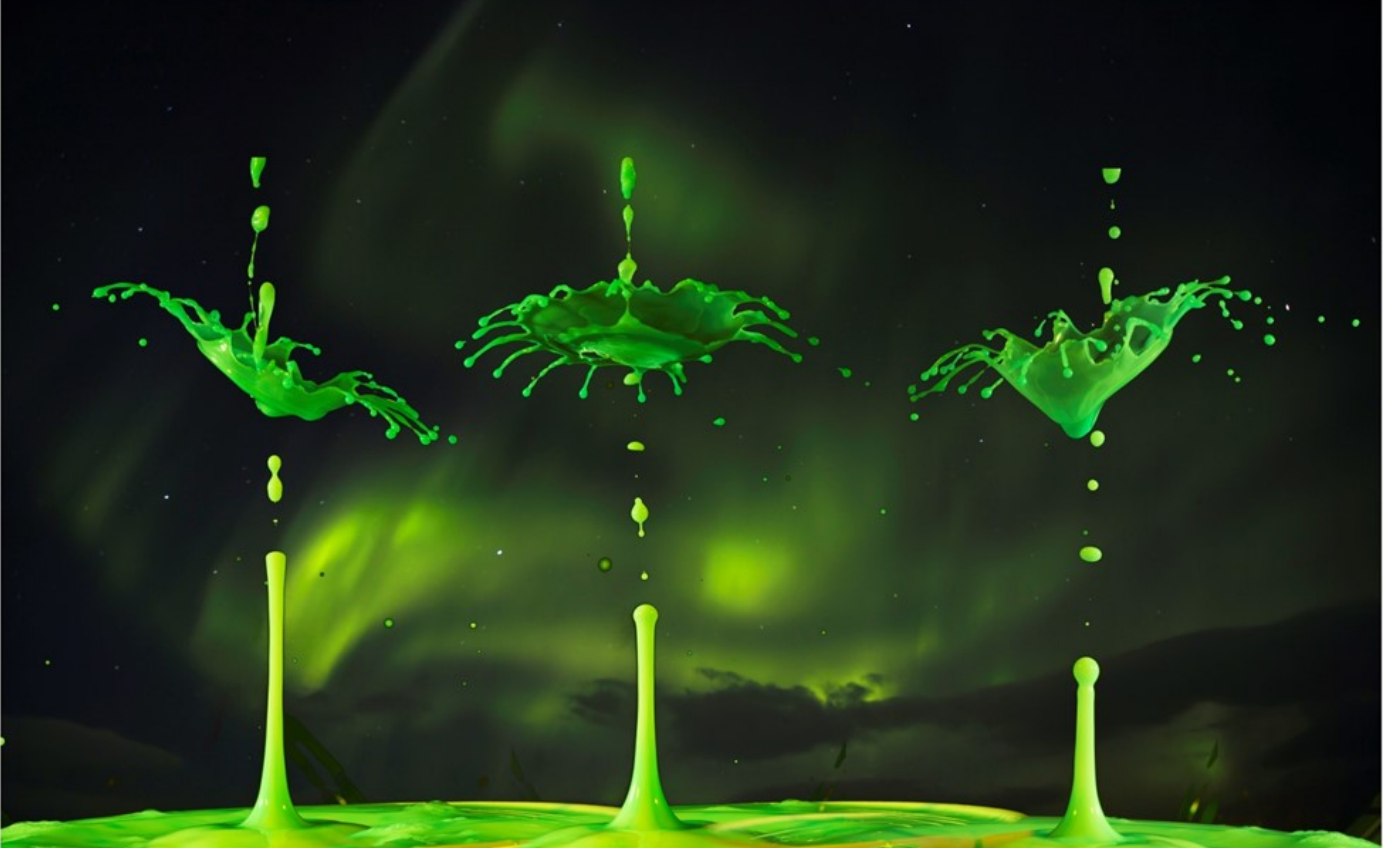

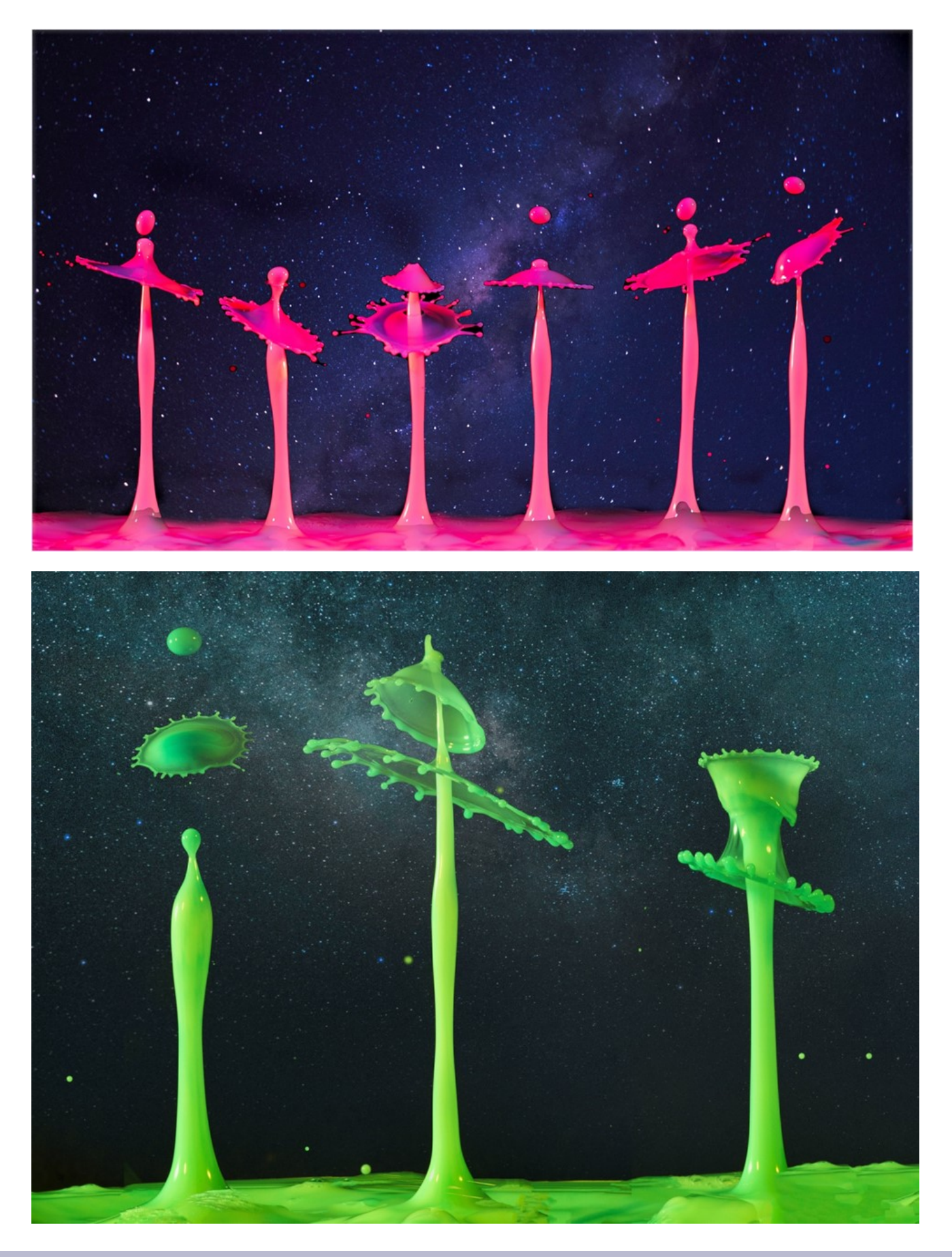

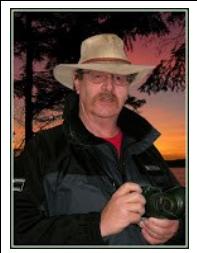

### **Image Submission Guidelines** by Terry Carpenter

Members can submit up to **three images each for monthly theme, and six images for photographers choice, and up to three images for each outing. Please note that the Theme images should be shot within the current year of the club.**

Outing images submitted must be from the **current outing and from the same day as the outing. Due to risks of COVID-19, outings may be scheduled for weekdays. During the pandemic, if you are working or have other commitments for the scheduled day, you can shoot the outing images at your leisure. However, they still must be from the chosen location and shot within the week (7 days) after the original assigned outing date. I**f you have images from a previous outing, they can be submitted into the PC category. Images must be submitted by the **Tuesday Midnight** before the monthly meeting. Images submitted after this time may not be shown.

**Before submitting your images Please title and re-size as instructed below. Images must be in JPEG .**  We prefer that the images be down-sized, but if there is a problem with down-sizing just send them in full size and they will be sized before going into the slide show.

#### **Re-sizing your images:**

Images must be submitted in JPEG format. It is recommended, but not mandatory, that images be re-sized according to the following standards:

If the image is landscape orientation (width greater than height), re-size the width to be 1024 px and allow the height to adjust automatically.

If the image is portrait orientation (height greater than width), re-size the height to be 768 px and allow the width to adjust automatically.

If the image is square, re-size it to 1,024 px on any side.

After re-sizing them, give each image a simple title, such as Lift locks At Sunset. **DO NOT ADD YOUR NAME**. The new system will automatically put your name onto the image for presentation.

#### **If you wish to see a short video on re-sizing using FastStone Photo Re-sizer, please go to**

<https://youtu.be/acEKGxTJpSQ>

To submit your images please go to <http://www.peterboroughphotographicsociety.com/>then to Home and then to Image Submission. The first thing you will see on this page is Preparing Images for Club Slideshow. Please click on this to find out all the information for submitting images.

### **Image Submission Guidelines** Continued

Now go back to the Image Submission page. Scrolling down the page you will see all the Categories we use. Theme, Photographers Choice, Breakfast Outing, Outing, Members Slideshows, and Miscellaneous Files. Here you will also see a brief description of each category.

You will see each category highlighted in blue. This will be the link to click on to submit your images. Click on the blue link and this will take you to a Dropbox page asking you to choose your files. Click this icon and it will open a page where you can select the images you wish to submit (you do not need a Dropbox account and do not need to Sign In to Drop-box). **Please do not attempt to submit folders of images, even though Dropbox presents that as an option.**

Highlight your selected images and click on "Open" at the bottom right hand corner of the pop-up. This will direct you to a page showing you which category you have selected, show you the images you have selected, and ask you for your name and e-mail. After typing this information click on Upload at the bottom of the page. And that is all there is to it. I know in print it sounds like a lot, but in reality it is very quick and smooth. Now, close the page and go to the next category and repeat the instructions.

**If you would rather have the Dropbox Links on your desktop instead of going to the website please see instructions below or go to** <https://youtu.be/FoOfCviPuSk> **to see a short video.**

#### *PLACING DROPBOX ICONS ON THE DESKTOP*

 1 Go to the PPS website and go to the IMAGE SUBMISSIONS on the left hand side then go to DROPBOX LINKS FOR IMAGE SUBMISSION.

 2 Proceed down the page to one of the blue highlighted links such as THEMES OR PHOTOGRAPHERS CHOICE etc..

 3 Click on the blue highlighted link. This will now take you to the Dropbox website. No need to click on any of the buttons.

 4 At the top of the page in the URL box you will see something like *https://www.dropbox.com/request/ bPYd3c9adqfXlofHT2*

HIGHLIGHT AND COPY THE ADDRESS IN THE URL BOX.

 5 Almost done. Now go to your desktop and RIGHT CLICK ON A BLANK AREA. In the drop-down menu GO TO NEW AND THEN TO SHORTCUT. A BOX WILL POP UP called **Type the location of the item** PASTE THE COPIED URL IN THIS BOX AND THEN HIT NEXT.

6 NOW IT WILL ASK YOU TO TYPE A NAME FOR THIS SHORTCUT. TYPE IN THE NAME YOU WOULD LIKE FOR THE SHORTCUT SUCH AS THEME OR PC ETC. Now click on finish.

7 Go to your desktop and you will now see a new icon titled THEME etc. If you click on this it will take you to the appropriate Dropbox location where you can now submit your images.

8 Repeat the above instructions for the rest of the PPS themes.

Please make sure the pictures you send are placed into the correct Dropbox category. Images sent in the wrong Dropbox will automatically be placed into the category to which you have sent them.

MAY I SUGGEST YOU SAVE THIS LETTER IN A SAFE PLACE OR PRINT IT FOR FUTURE REFERENCE.

Thanks for your cooperation.

**Thanks for submitting your images and we look forward to viewing your pictures. Any problems please don't hesitate to contact me at** tcarp@cogeco.ca

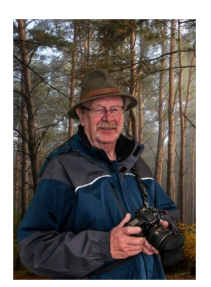

### **Article** By Terry Carpenter

# **How to Prepare a Slide Show**

Our annual Five-Minute Slide Show presentations are coming up in May. I would like to provide a few suggestions that might help you prepare a good show.

In the old days of film, many years ago now, making a slide show was quite an adventure. First we would need a couple of projectors, a dissolve unit and programmer with cables, etc., and tables to set up with. Then we would spend hours over a light table inspecting and moving around countless slides. Once sorted, these would then be placed into trays where the slides would be arranged and timed to music. Nowadays we just sit behind a computer, bring up a few files and program and "bippity boppety boo", in a short time we have a slide show ready to present. Well, maybe not quite that easy. I use Photodex Pro Show Gold. Most of the slide show programs work in a very similar way to Pro Show, in that you load your images, add the music, set the transitions, and save. Please see below a few of my suggestions on what I feel makes a good slide show.

#### *First of all you will need a program with which to make your slide show.*

#### *Pro Show Gold*

This is my all-time favourite and the one I use. It does an excellent job, but I believe it only works on PCs. It is now out of production, but I have been told that there are sites where you can have a free down-load of older versions. A replacement software would be PhotoStage Slideshow by NCH Software (works with Mac or PC). You might want to search the web for other slide show software. There are several available, but too many to list. Some are free, but I find the better ones charge a fee. PowerPoint is another software, however, I don't know very much about this program. I believe it is a powerful program with lots of uses in the right hands. It might be hard to use for some people.

#### *SOME FREE slide show SOFTWARE*

#### *Photo Story 3 for Windows*

This is a free windows down-load and does a very good job of making a slide show, has lots of transitions and even has free music. One problem is, it can't save as an executable file and needs Windows Media Player to play the slide show.

#### *FastStone Viewer*

This is another free program. It is a photo viewing software with a few editing tools and includes a slide show program with many transitions. Great free program.

The down side is that neither of these free programs will save as an MP 4.

#### *SLIDE SHOW SOFTWARE FOR MAC*

If you own a Mac then you already have two slide show programs: **Photos** and **iMovie**.

#### *Photos*

The Photos app is the easiest way to create a slide show on a Mac, but offers a limited array of themes, transitions, and ways for adding text. But, the results look professional, and you can add any music you like. The slide show can be exported as an M4V file.

#### *iMovie*

iMovie is a powerful, full-featured programme, but is not as easy to use as Photos. It allows you to create any kind of slide show with a wide array of options. The slide show can be exported as an MP4 file.

#### *PhotoStage*

The Home version of this full-featured programme, mentioned above, is available for Mac, for free. The slide show can be exported to any video format, including MP4.

#### *Some Suggestions*

#### *#1 STORY*

#### **TRY TO HAVE A GOOD STORY LINE OR THEME**

Make sure to have a somewhat cohesive story or theme for your show. Just because you have 150 great images of trees, a 15-minute story of trees in the park isn't necessarily better than a 2- or 3-min presentation on the same subject.

#### **STORY NEEDS A BEGINNING , MIDDLE, AND END**

Try to have a strong beginning and ending to the slide show, with some "Wow" pictures in between. This will keep the audience interested.

#### **KEEP FANCY TRANSITIONS TO A MINIMUM**

Most programmes have hundreds of transitions. I don't know why, but they do. Most presentations will only require a few transitions. Keep them to a minimum and try to use them to enhance your images, not the other way around. Most of the time I will use the fade-in, fade-out transition. After all it is your images you want people to notice.

#### **KEEP YOUR AUDIENCE INTERESTED**

Make the presentation just long enough, 5 to 10 minutes is usually more than long enough for a presentation. Leave your audience wanting more, not wishing for the end to come soon. Mix your images up with some vertical slides. Make your show flow by keeping themes together, such as colours. Have blue images flow from mostly blue to images with some blue and maybe red, then go to mostly red and so on. Flower images could lead into fields of flowers, leading to animals in a field, and so on.

#### *#2 VISUAL TIMING*

#### **SYNC YOUR IMAGES TO THE MUSIC**

Try to time your images to flow with the music. As your music reaches a peak, have a few great images with a "Wow" factor. Have soft music playing when showing flowing water or soft flowers, or more dynamic music when showing subjects such as racing motorcycles or sports, etc.

#### **DONT KEEP IMAGES UP TOO LONG**

Five to seven seconds is normally long enough to have your image viewed. Once again leave your audience wanting more. Unless you have images with writing, or some special reason for them being up longer, five to seven seconds is ample.

#### **KEEP MOVEMENT OF IMAGES TO A MINIMUM**

Movement is the zooming in and out or panning from side to side of images as they are displayed. Should we use this technique? Yes, absolutely, but only when needed to make your presentation more interesting. If you decide to use this panning, give your viewers ample time to be able to view the whole panning sequence. I feel there is nothing more distracting than a slide presentation with nothing but slides zooming in and out, or panning side to side, etc.

#### **HAVE THE TRANSITIONS FLOW SMOOTHLY**

If you give your images a transition time of less than a couple of seconds, it will appear jerky. Give them a transition of 2 or more seconds to give a nice even flow. Once again, going overboard with the use of some of the more bizarre transitions, in my opinion, will prove to be distracting.

#### *#3 THE RIGHT MUSIC*

#### **PICK YOUR MUSIC CAREFULLY**

I can not stress this enough. It is so important to have the right music for your slide show.

#### **DONT PICK OVER-BEARING MUSIC**

Each person has his or her own preferences for music, but hard rock music probably won't go well with a presentation on macro images of bugs and flowers, any more than soft soothing music would work with images of water skiers at the lake.

#### **COMPLEMENT YOUR IMAGES**

Try to have your music complement your images. Music can add emotion or impact to your presentation.

#### **FADE MUSIC AT START AND ENDING**

Most programs have some sort of procedure to fade your music at the beginning and ending. Try not to start your presentation with music that comes in with a blast. End your show with music fading into the background when the credits, etc., flow by.

I am looking forward to seeing all your presentations.

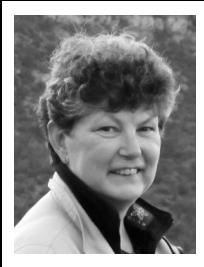

# **From the Editor's desk** By Judith Bain  **Your Newsletter Needs You!**

This is a reminder to all PPS members that *The Viewfinder* is YOUR newsletter.

We can only continue to publish our monthly editions if we have contributions from the membership. Please contribute to the PPS by sending articles, photos, and photography-related information for inclusion in The Viewfinder. Thank you!

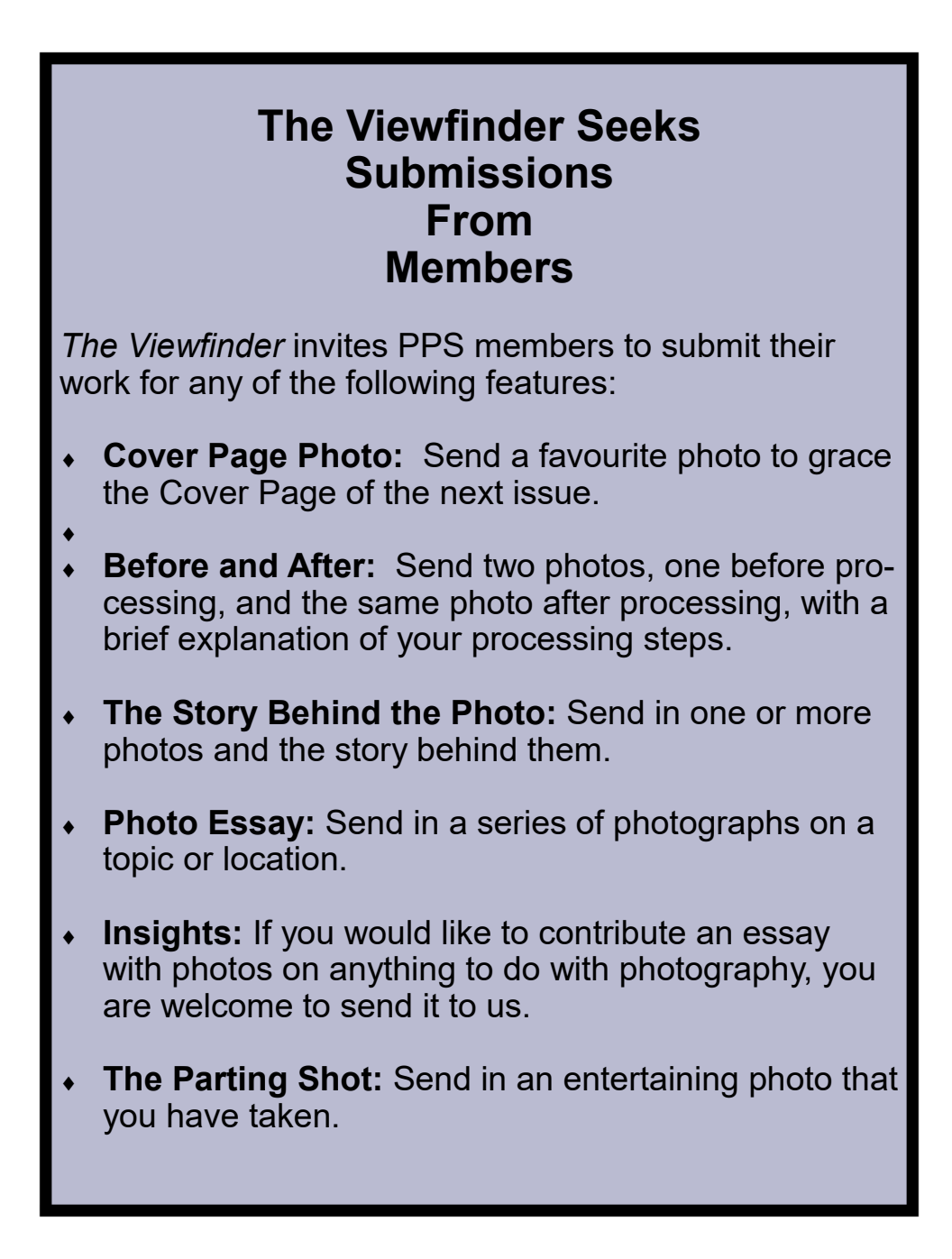

# **Notices**

# **Outing**

Beavermead Park

March 10th  $@$ 10:00 a.m.

South End Parking Lot

### **2021~2022 Themes**

**April: From a Low Angle** 

**May: Pastime** 

**June: Macro Flower** 

#### **THEME**

https://www.dropbox.com/request/bPYd3c9adqfXlofHT2Bg **PHOTOGRAPHER'S CHOICE**  https://www.dropbox.com/request/rFJf6AJYhx7p5OaqAaaO **REGULAR OUTINGS**  https://www.dropbox.com/request/gvt47J5XOkzngcFKBFIy **LOCATION CHALLENGE** <https://www.dropbox.com/request/H5U4KXKlxxmtu4ei4kOz> **BREAKFAST OUTINGS**  https://www.dropbox.com/request/pacpHj3UezS1cuoJchcA **MEMBER SLIDE SHOWS AND VIDEOS**  https://www.dropbox.com/request/CNjrOWgqC4o3Zu8ixDVO **MISCELLANEOUS FILES**  https://www.dropbox.com/request/86CXhKvxLCPtXRKgfdnI **BROWN BAG**  https://www.dropbox.com/request/N3ZwiIwkSeHLOWngB5uN **YOUR OWN OUTING** <https://www.dropbox.com/request/CBemGI3ppndFqhCL3L6N>

## **Next Meeting To Be Held Virtually Using ZOOM**

**March 1st, 2022 7:00 p.m.**

**Doors Open @ 6:30 p.m.**

### **Do You Need Help With Computer Work?**

Any member who needs help with the computer aspects of photography may feel free to approach our Web Master, George Giarratana, at the e-mail address noted below. Issues with post-processing, cropping, preparing photos for export, etc., are the things that George can help you with.

**photos@peterboroughphotographicsociety.com** 

*The Viewfinder* 

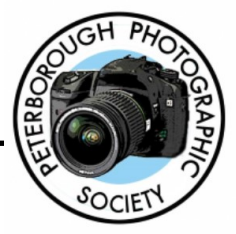

### **Editorial**

**Editor:** Judith Bain

### **Columns**

**President's Message:** Guy Ridgway **Program Notes:** Guy Ridgway **Photo Submissions:** Terry Carpenter **Memberships:** Linda Cardona **Outings: Terry Carpenter (Acting)** 

### **Contributors**

Pat Carpenter, Terry Carpenter, Henry Christiansen, Judith Bain

### **Submissions to The Viewfinder**

We encourage PPS members to submit their photos and personal news, as well as articles, poetry, writing, and humour about photography and our club.

Text submissions should be in one of the following file formats: .doc, .rtf, .odt, or .pub. Image files in formats such as .jpeg, .tiff, .gif, or .png graphic file.

The Editor reserves the right to edit all submissions for size, content, and style without consultation.

All content remains the intellectual property of the creators, and copyright is held by them. It may not be copied, reproduced, printed, modified, published, uploaded, down-loaded, posted, transmitted, or distributed in any way without written permission.

### **PPS Executive, 2021 - 2022**

**President:** Guy Ridgway **Vice-President:** Vacant **Secretary: Caroline Ridgway (Acting) Treasurer:** Tim Young **Past-President:** Claude Denis **Outings Director:** Terry Carpenter (Acting) **Program Director:** Guy Ridgway **Membership Director:** Linda Cardona **Social Media:** Linda Cardona **Member-at-Large:** Kathryn Danford **Member-at-Large:** Margaret Hamilton **Projectionist:** Terry Carpenter (Acting) **Web Master:** George Giarratana **Editor, The Viewfinder:** Judith Bain

### **Contact Us**

*The Viewfinder* is the newsletter of the Peterborough Photographic Society. It is published 10 times each year from September to June.

Write to us or send us your stories, photos, articles, poetry, ideas, and your humour, here at **ppsviewfinder@gmail.com.** 

You can also visit our website at: **www.peterboroughphotographicsociety.com.** 

We're also on Facebook! You can find us at **www.facebook.com/PeterboroughPhotographicSoc iety**

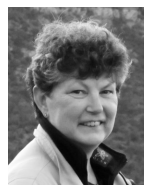

# **The Parting Shot** by Judith Bain

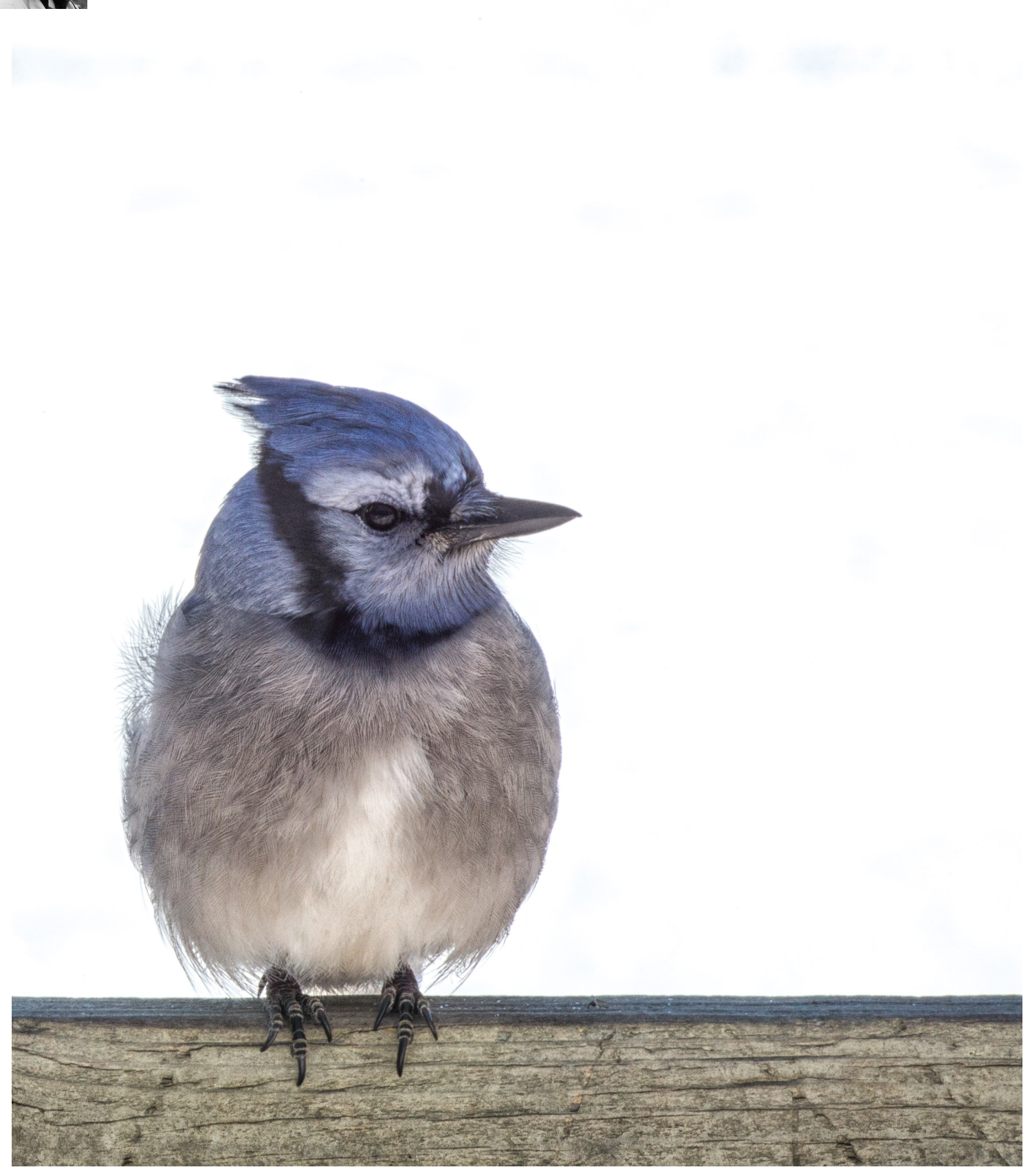